# worldpay

# **eComm Chargeback API Reference Guide**

**June 2020**

**API Release: 2.2** Document Version: V3.6 Worldpay eComm Chargeback API Reference Guide V3.6

All information whether text or graphics, contained in this manual is confidential and proprietary information of FIS and is provided to you solely<br>for the purpose of assisting you in using a FIS product. All such informat this manual may be reproduced or transmitted in any form or by any means, electronic, mechanical or otherwise for any purpose without the<br>express written permission of FIS. The possession, viewing, or use of the informatio was provided. Information in this manual is presented "as is" and neither FIS or any other party assumes responsibility for typographical errors, technical errors, or other inaccuracies contained in this document. This manual is subject to change without notice and does not represent a commitment on the part FIS or any other party. FIS does not warrant that the info

FIS, the logo and any associated brand names are trademarks or registered trademarks of FIS and/or its affiliates in the US, UK or other countries. All other trademarks are the property of their respective owners and all p this manual. Any use by you of the trademarks included herein must have express written permission of the respective owner.

Copyright © 2003-2020, FIS - ALL RIGHTS RESERVED.

# CONTENTS **CONTENTS**

 $\overline{\phantom{0}}$ 

#### **About This Guide**

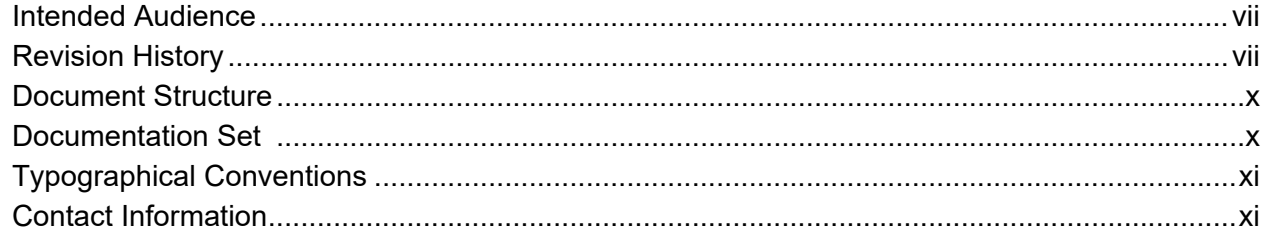

#### **Chapter 1 Chargeback Processing Overview**

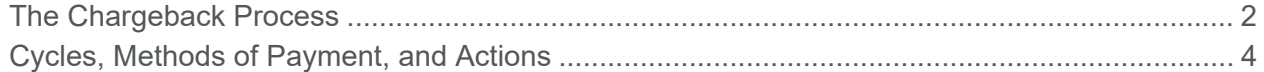

# **Chapter 2 Chargeback API Certification Tests**

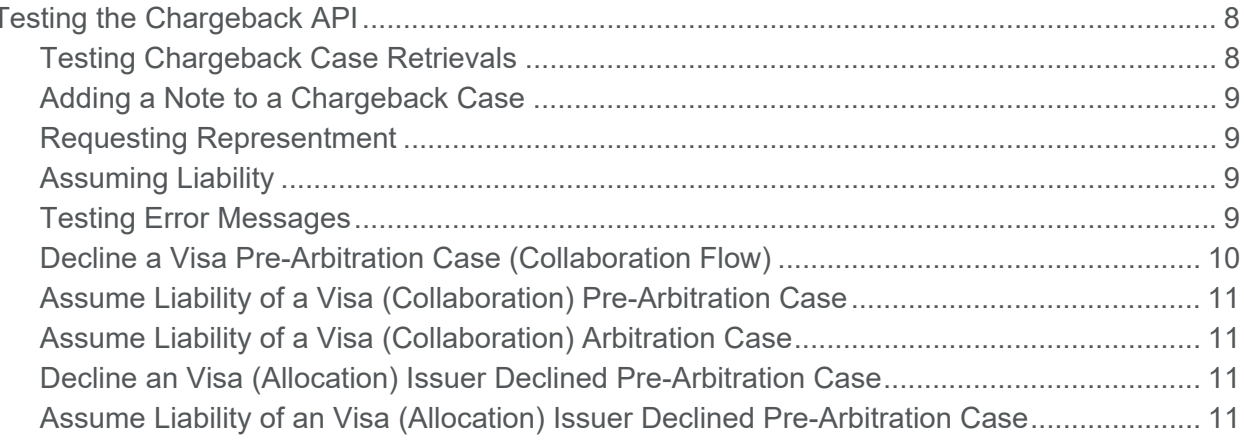

#### **Chapter 3 Chargeback API Examples**

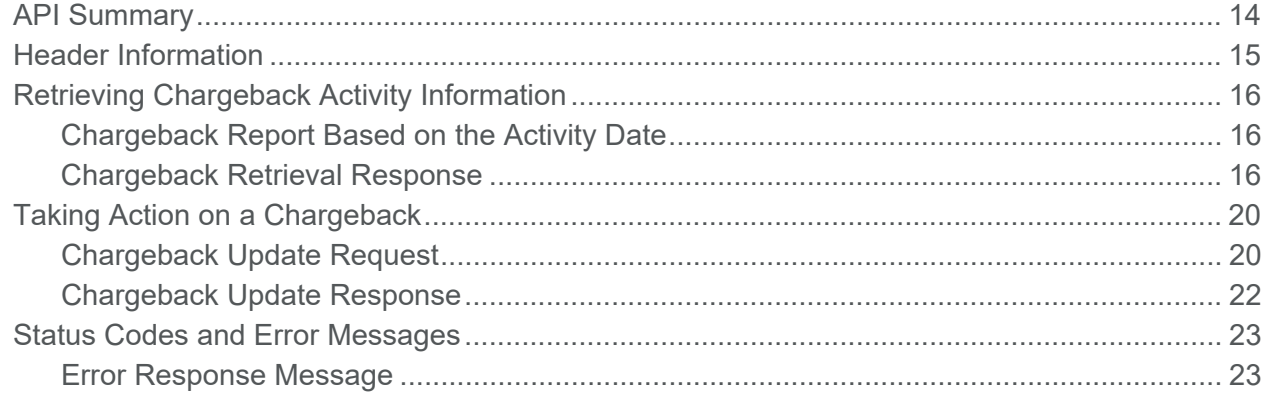

#### **Chapter 4 Chargeback Documentation API**

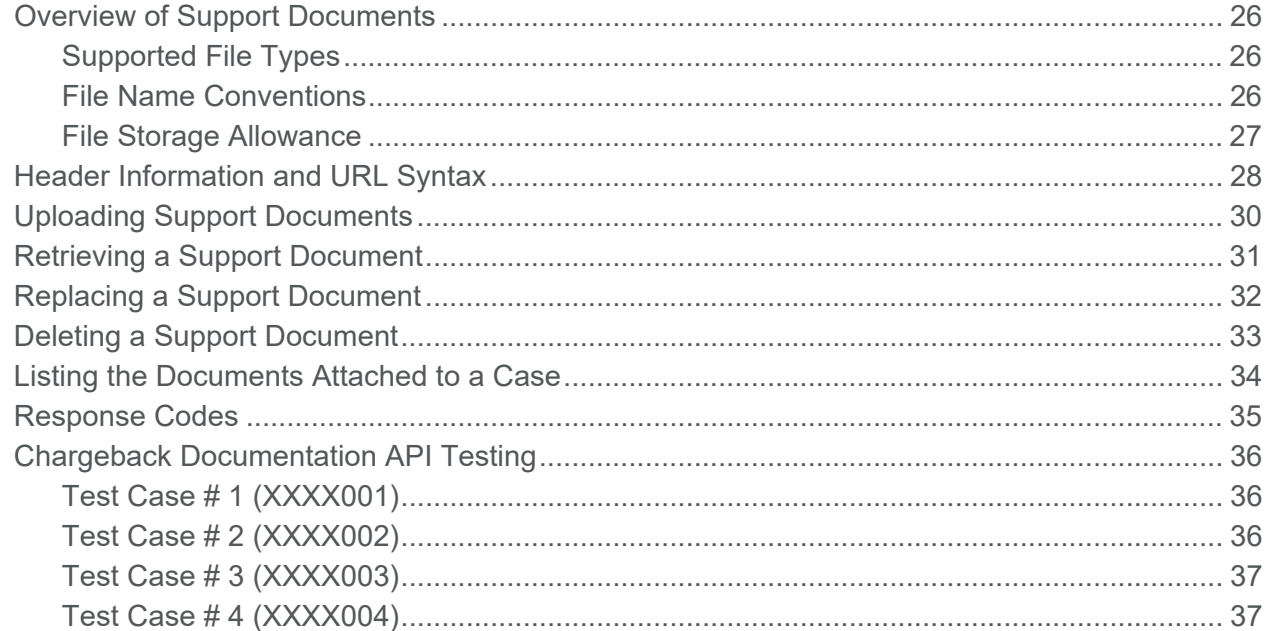

#### **Chapter 5 Chargeback API Elements**

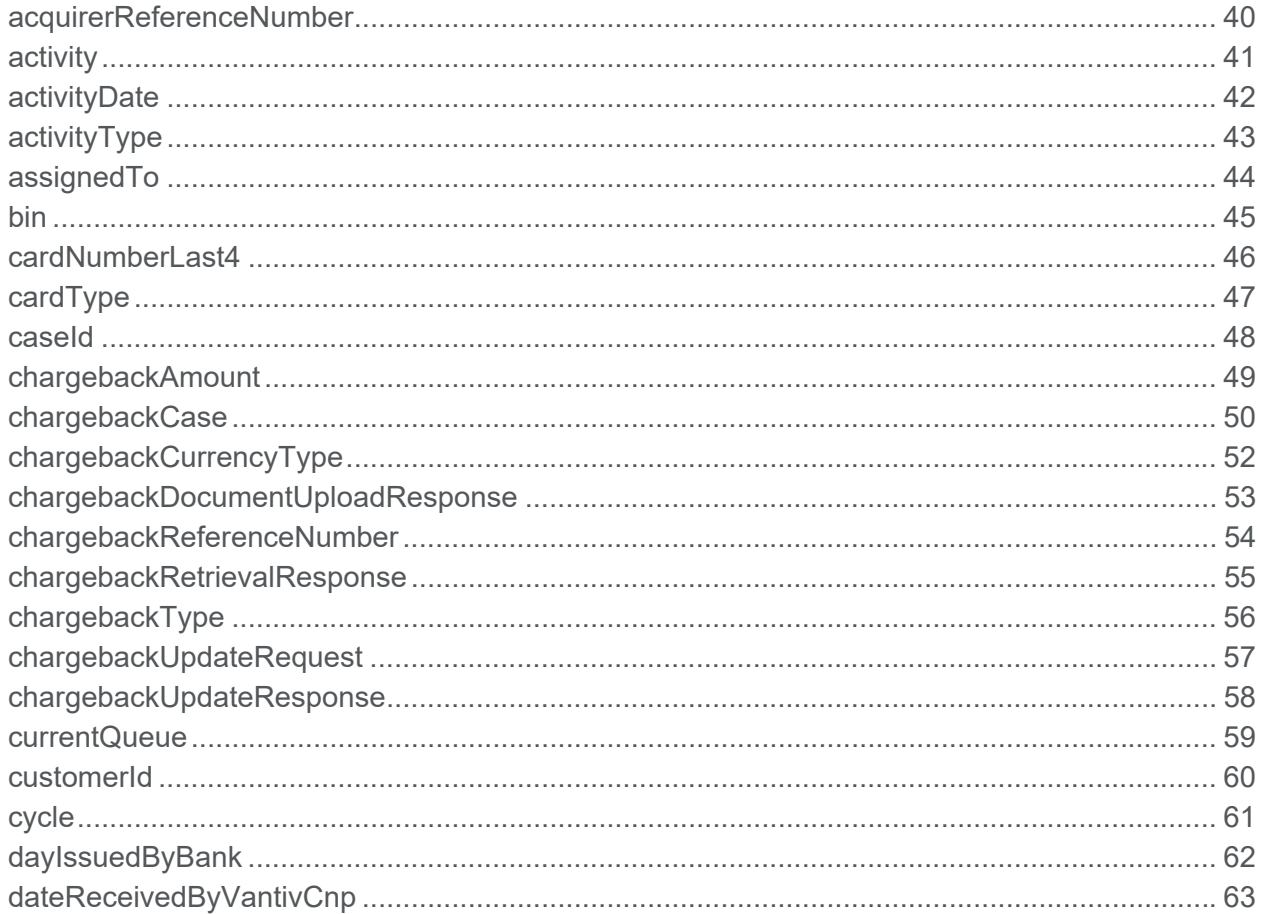

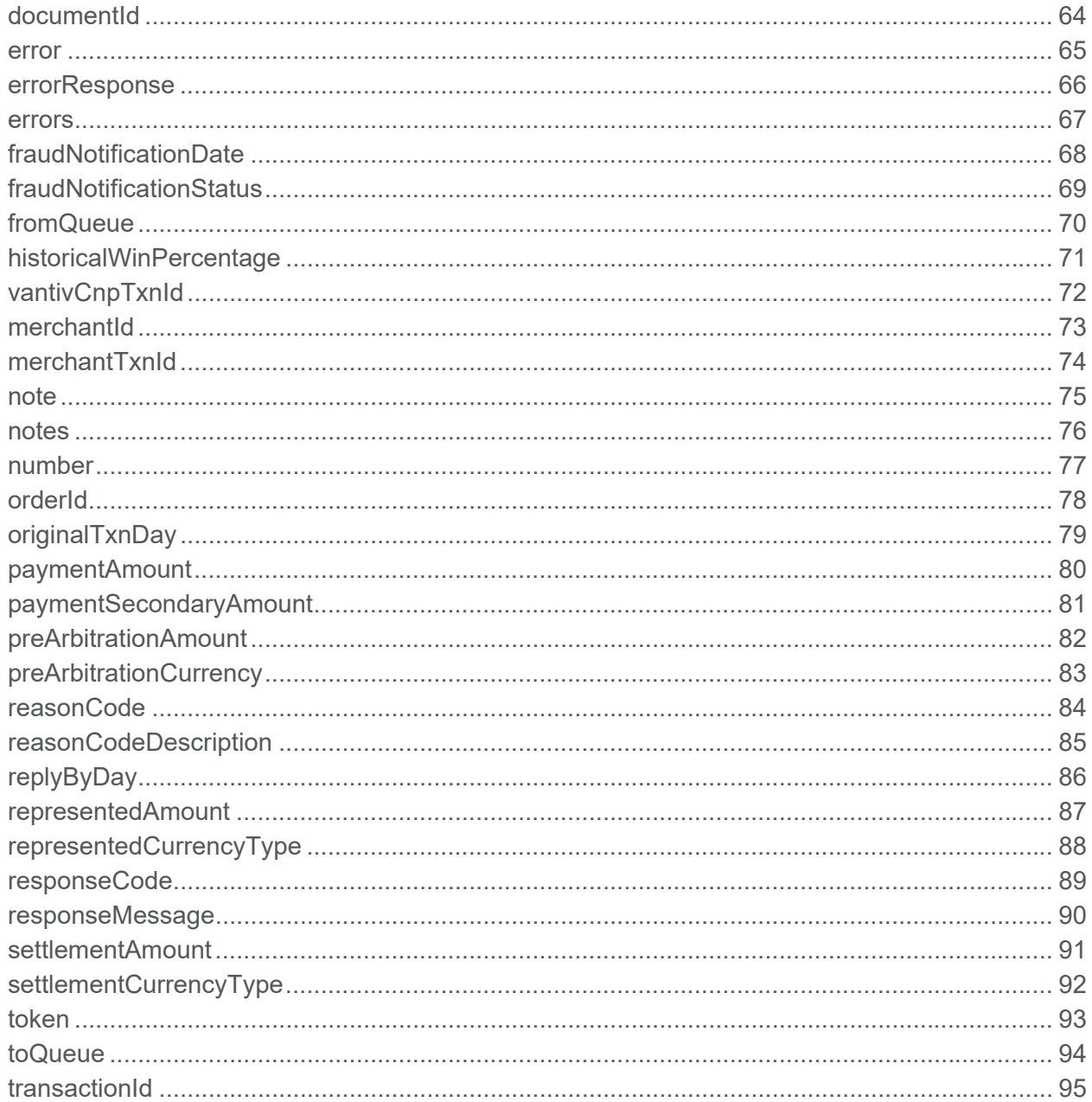

#### **Appendix AQueue, Activity, and Cycle Type Definitions**

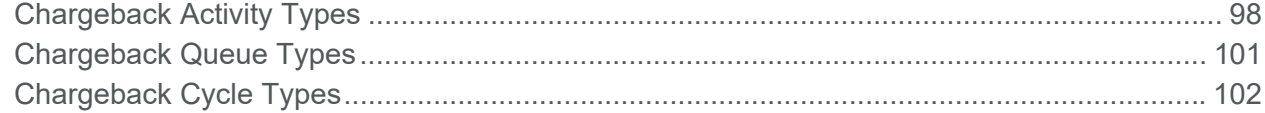

*Contents*

# worldpay

# **About This Guide**

<span id="page-6-0"></span>This document explains how to use the Worldpay eComm Chargeback API and Document Upload API.

## <span id="page-6-1"></span>**Intended Audience**

This API allows you to retrieve chargeback information and take action on chargeback cases, as well as upload supporting documentation. This document is intended for technical personnel who will be establishing and maintaining the merchant's chargeback processing system.

# <span id="page-6-2"></span>**Revision History**

This document has been revised as follows:

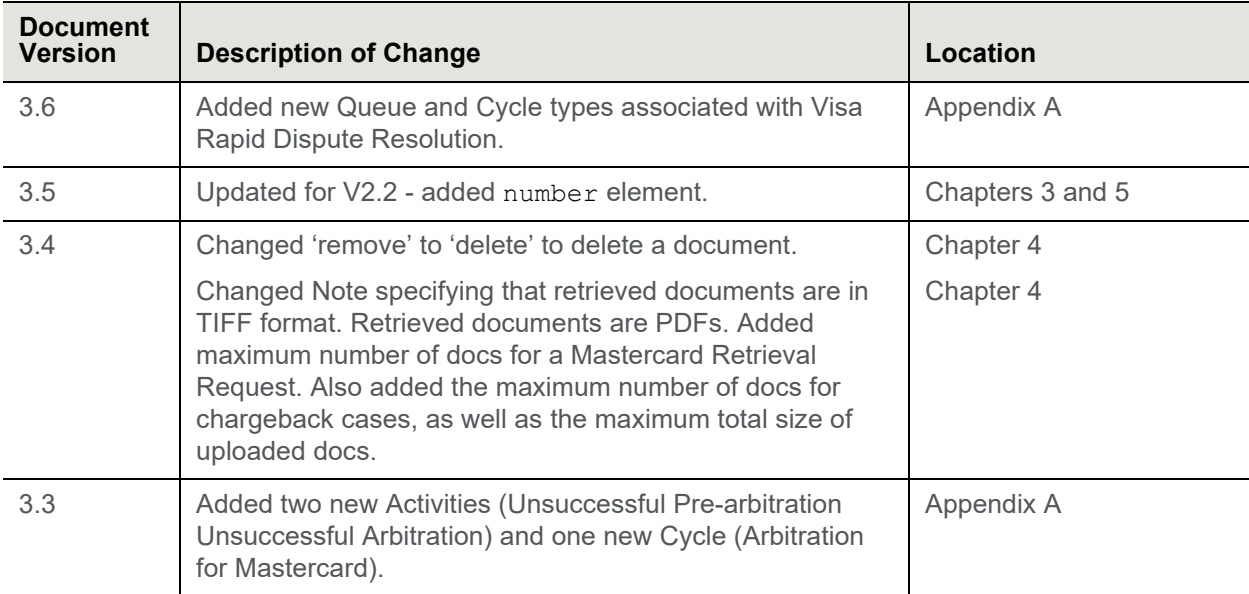

#### **TABLE 1** Document Revision History

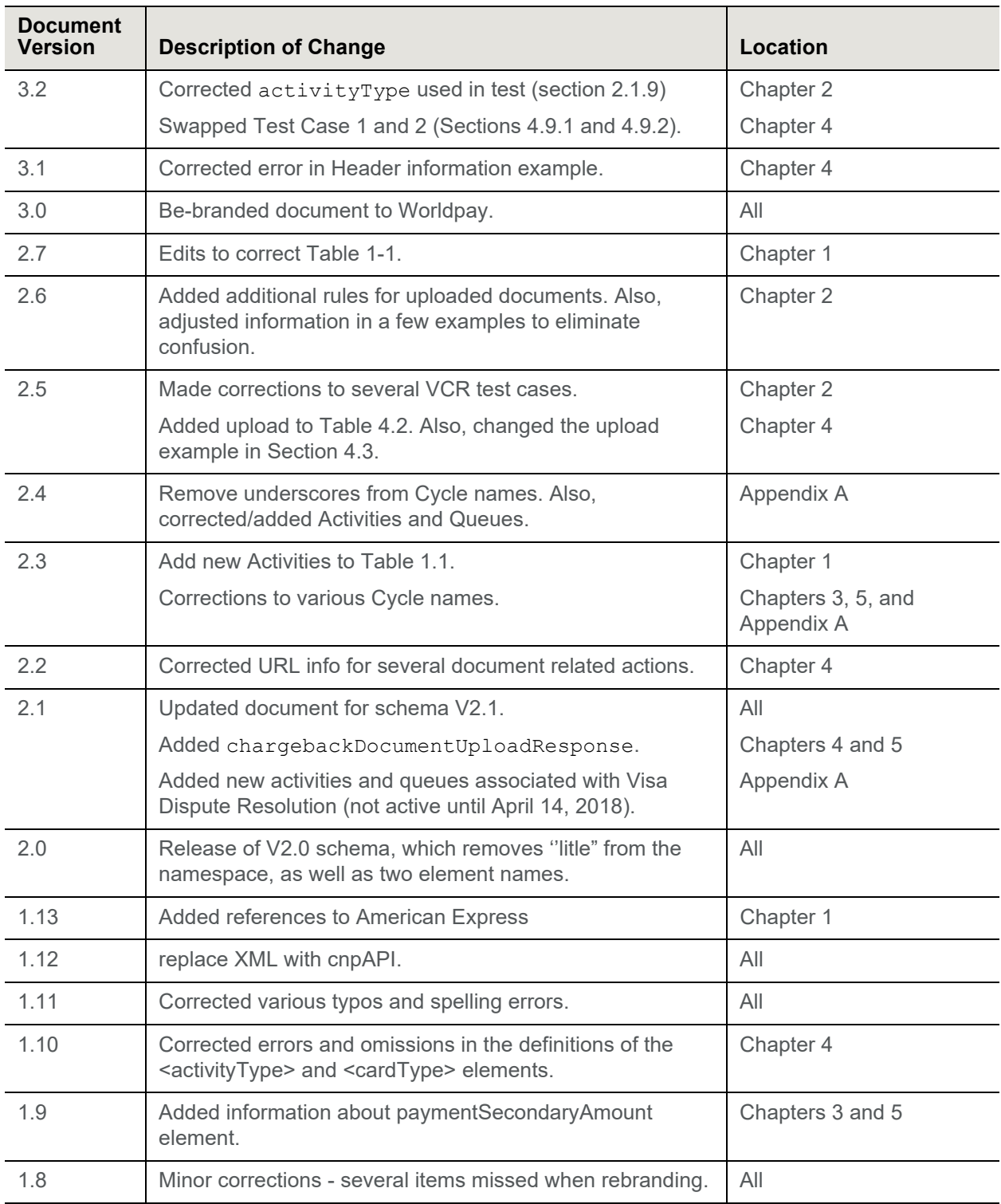

#### **TABLE 1** Document Revision History (Continued)

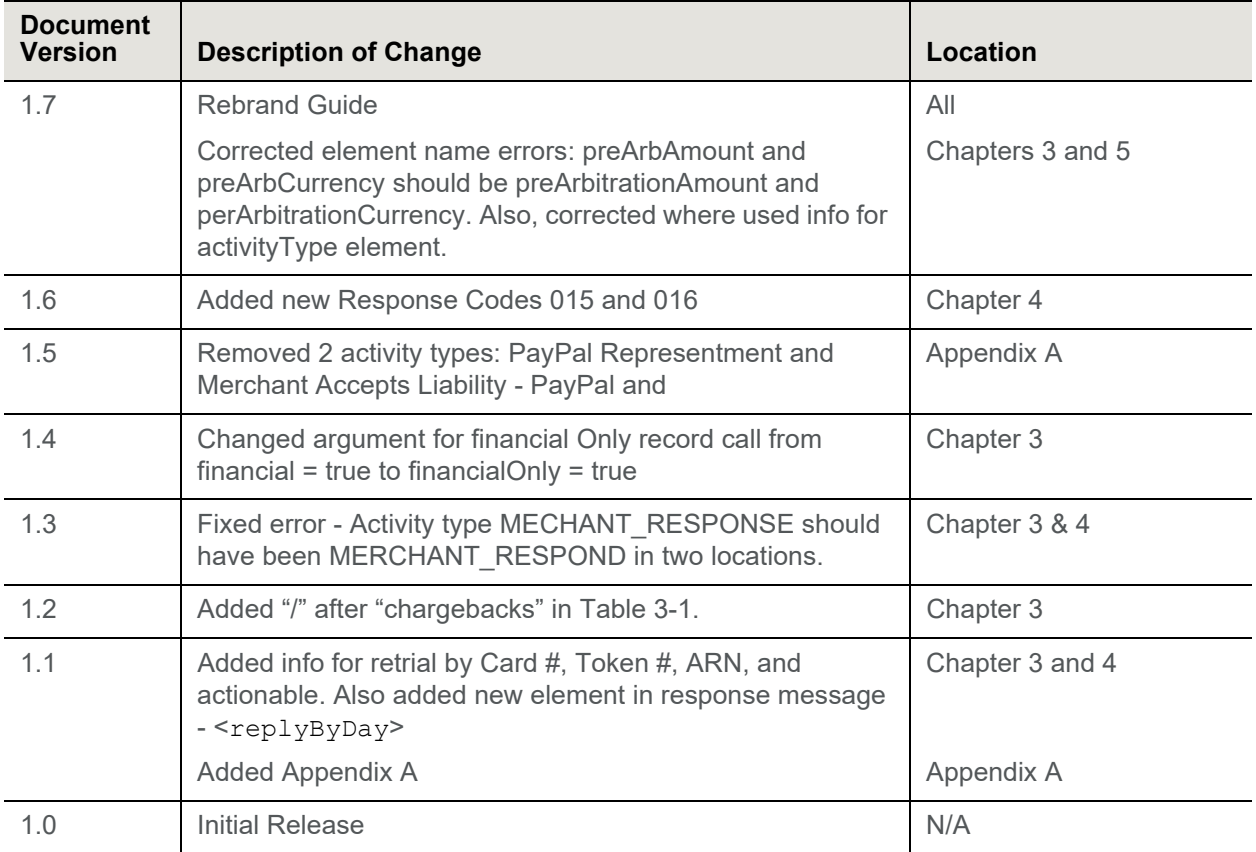

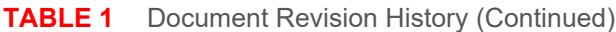

### <span id="page-9-0"></span>**Document Structure**

This manual contains the following sections:

#### **Chapter [1, "Chargeback Processing Overview"](#page-12-1)**

This chapter provides background information about chargeback processing.

#### **Chapter [3, "Chargeback API Examples"](#page-24-1)**

This chapter provides information about the HTTP Methods and XML message formats used to automate the retrieval of chargeback activity information, as well as updating selected cases.

#### **Chapter 4, "Chargeback Documentation API"**

This chapter explains how to use the Chargeback Web Services API to automate the upload of chargeback support documentation.

#### **Chapter [5, "Chargeback API Elements"](#page-50-1)**

This chapter provides definitions and other information concerning each Chargeback API elements.

## <span id="page-9-1"></span>**Documentation Set**

The Worldpay eComm documentation set also include the items listed below. Please refer to the appropriate guide for information concerning other Worldpay eComm product offerings.

- **•** *Worldpay eComm iQ Reporting and Analytics User Guide*
- **•** *Worldpay eComm Chargeback Process Guide*
- **•** *Worldpay eComm PayPal Integration Guide*
- **•** *Worldpay eComm eProtect Integration Guide*
- **•** *Worldpay Enterprise eProtect Integration Guide*
- **•** *Worldpay eComm cnpAPI Differences Guide*
- **•** *Worldpay eComm cnpAPI Reference Guide*
- **•** *Worldpay eComm PayFac API Reference Guide*
- **•** *Worldpay eComm Secure Scheduled Reports Reference Guide*
- **•** *Worldpay eComm PayFac Portal User Guide*

# <span id="page-10-0"></span>**Typographical Conventions**

[Table](#page-10-2) 2 describes the conventions used in this guide.

| <b>Convention</b>      | <b>Meaning</b>                                                                                                    |
|------------------------|----------------------------------------------------------------------------------------------------|
|                        | Vertical ellipsis points in an example mean that information not directly<br>related to the example has been omitted.                                         |
|                        | Horizontal ellipsis points in statements or commands mean that parts<br>of the statement or command not directly related to the example have<br>been omitted. |
| $\langle$ $>$          | Angle brackets are used in the following situations:                                                                                                    |
|                        | user-supplied values (variables)                                                                                                    |
|                        | <b>XML</b> elements<br>٠                                                                                                    |
|                        | Brackets enclose optional clauses from which you can choose one or<br>more option.                                                                            |
| bold text              | Bold text indicates emphasis.                                                                                                    |
| <i>Italicized</i> text | Italic type in text indicates a term defined in the text, the glossary, or in<br>both locations.                                                              |
| blue text              | Blue text indicates a hypertext link.                                                                                                    |

<span id="page-10-2"></span>**TABLE 2** Typographical Conventions

## <span id="page-10-1"></span>**Contact Information**

This section provides contact information for organizations within Worldpay.

Implementation Contact Information

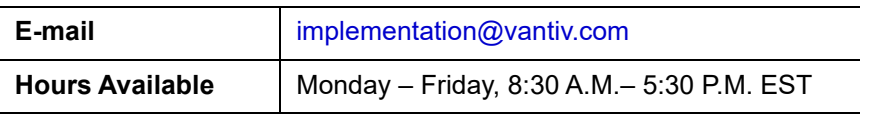

**Chargebacks** - For business-related issues and questions regarding financial transactions and documentation associated with chargeback cases, contact the Chargebacks Department.

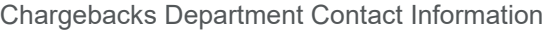

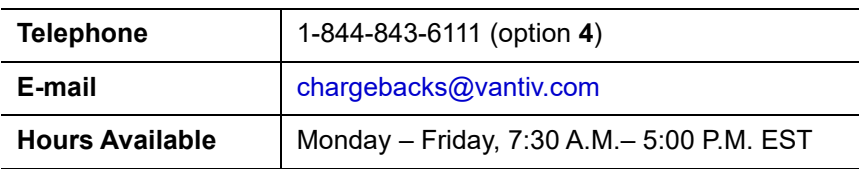

**Technical Support** - For technical issues such as file transmission errors, email Technical Support. A Technical Support Representative will contact you within 15 minutes to resolve the problem. For critical production issues, use the number listed below.

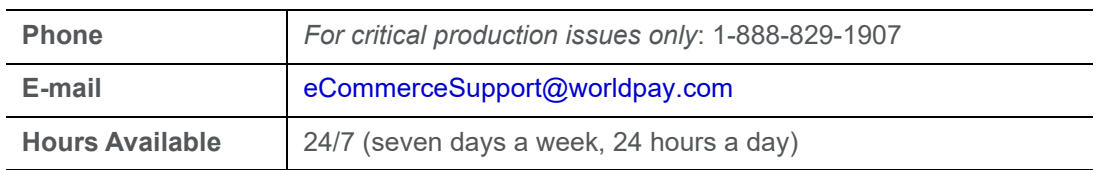

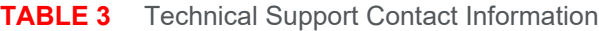

**Relationship Management/Customer Service** - For non-technical issues, including questions concerning iQ Reporting and Analytics, help with passwords, modifying merchant details, and changes to user account permissions, contact the Relationship Management/Customer Service Department. If you are a Payment Facilitator, refer to the second table.

Relationship Management/Customer Service Contact Information - Merchants

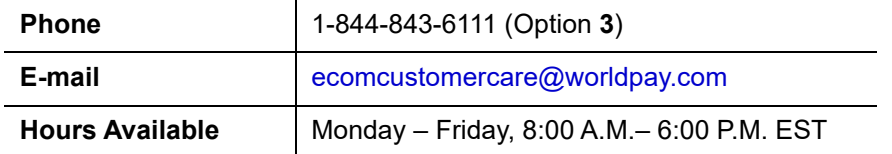

Relationship Management/Customer Service Contact Information - Payment Facilitators

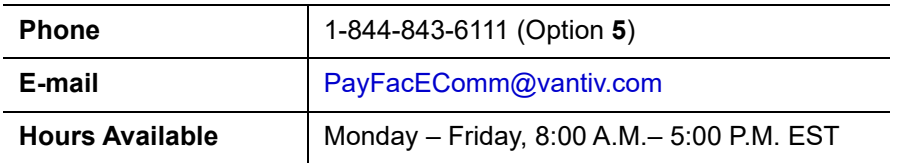

**Technical Publications** - For questions or comments about this document, please address your feedback to the Technical Publications Department. All comments are welcome.

Technical Publications Contact Information

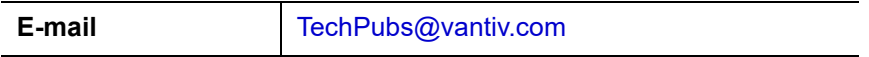

# worldpay

<span id="page-12-1"></span><span id="page-12-0"></span>**1**

# **Chargeback Processing Overview**

A chargeback is a challenge to the validity of a particular credit card charge. Typically, a cardholder initiates a chargeback by contacting the issuing bank. There are a variety of reasons a consumer could start this process, ranging from a dispute concerning the quality of the goods or services, to claims that the purchase was an unauthorized use of their card. In some cases the chargebacks are legitimate and the charged amount must be reimbursed, while in many other cases you can recover the chargeback by re-presenting the charge along with documentation supporting the transaction. Regardless of the reason the process started, dealing with it can be a time consuming and resource draining exercise for you.

**NOTE:** Please refer to the *Worldpay eComm Chargeback Process Guide* for a more detailed examination of the chargeback process.

Worldpay provides you a number of services and tools to both minimize the number of chargebacks and to work chargeback cases once they occur. These include:

- **•** Your Customer Experience Manager working with you to improve your processes
- **•** Chargeback Consultants working or assisting you in working your cases
- **•** A comprehensive set of chargeback related reports available via the User Interface and/or Secure Scheduled Reports (UI or sFTP).
- **•** The ability to work Chargeback cases via the UI
- **•** The ability to upload support documentation via the User Interface

**NOTE:** Please refer to the *Worldpay eComm iQ Reporting and Analytics User Guide* for additional information concerning the use of iQ mentioned above.

- **•** The Chargeback APIs:
	- **–** Chargeback Management API allows automated retrieval and update of cases, including Retrieval Requests, First Chargebacks, and Arbitration Chargebacks
	- **–** Chargeback Documentation API allows the automated upload of support documentation

This chapter provides a broad overview of the chargeback process. Other chapters discuss the formats/coding required to make use of the Chargeback APIs.

# <span id="page-13-0"></span> **1.1 The Chargeback Process**

The chargeback processes for Visa, MasterCard, American Express (Opt Blue), Discover, PayPal, and Bill Me Later all differ from each other. For example, for MasterCard transactions the decision to go to Arbitration is a merchant decision; for Visa the decision resides with the issuer.

Also, there is a process called a Retrieval Request, not described here; whereby, the issuer can request additional information concerning a transaction before deciding whether to initiate a chargeback. [Figure](#page-13-1) 1-1provides a high-level graphical representation of the chargeback process, while the steps that follow provide more in depth information.

**NOTE:** The illustration below does not cover all permutations of the chargeback process for all payment methods. Instead, it is intended as a general overview of the process for a typical credit card chargeback.

<span id="page-13-1"></span>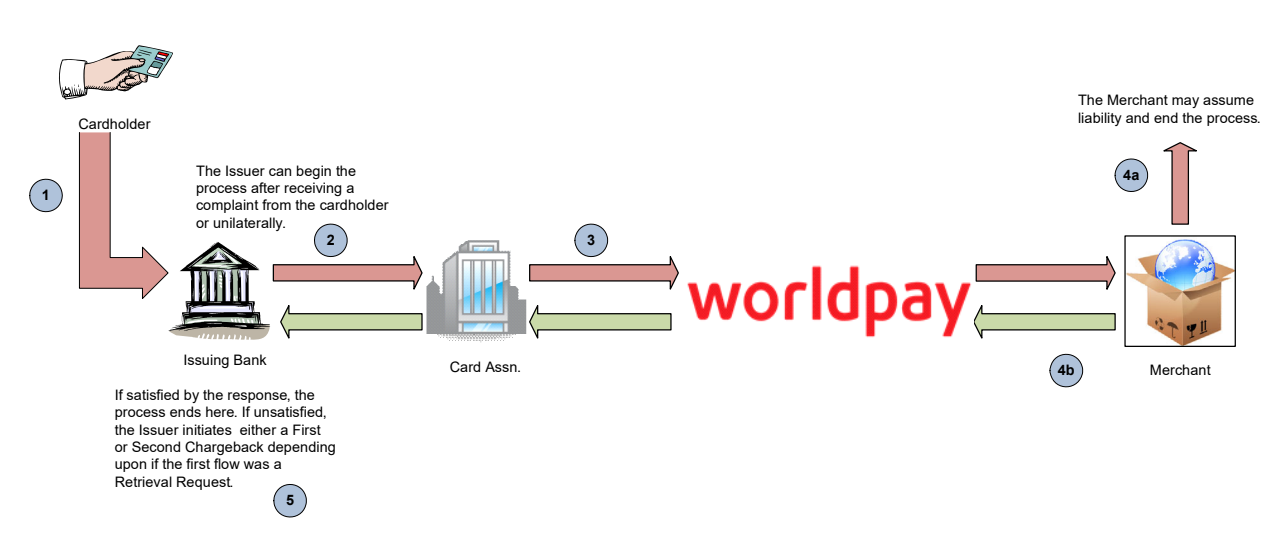

#### **FIGURE 1-1** High Level View of the Chargeback Process

- 1. The cardholder contacts their issuing bank and initiates the chargeback process for a particular transaction. In some cases, such as rule violations, the chargeback may be initiated directly by the issuing bank.
- 2. The issuing bank reviews the challenged transaction and if appropriate, submits the chargeback to the credit card association.
- 3. The association credits the issuing bank for the transaction amount and notifies the acquirer of the disputed transaction. The acquirer is also debited for the amount of the disputed transaction.
- 4. The acquirer verifies whether the chargeback is valid.This is done both through an automated and manual process of examining all available information concerning the transaction.
	- a. If the chargeback is determined to be valid, the merchant is notified of the chargeback and of any documentation required from the merchant to fight the chargeback. Their merchant account is debited for the transaction amount. If the merchant does not respond within the allotted time frame, or decided to assume the liability, the process ends. If the merchant does respond, the possible actions are similar to step 4b.
	- b. If the chargeback is deemed invalid, the acquirer initiates a chargeback representment and submits it back to the association along with any supporting documentation. The process ends at

this point unless the issuing bank initiates Arbitration Chargeback (MasterCard) or a Pre-Arbitration notification (Visa), either on their own or at the behest of the cardholder.

5. The Second Chargeback phase is very similar to the First Chargeback phase except in this case further dispute of the chargeback by the merchant may result in an Arbitration ruling by the applicable ruling body. The arbitration process includes a relatively large fee structure. The association assesses the losing party of the arbitration with the following fees: an administrative fee, a filing fee and a technical fee per violation of the dispute processing rules.

# <span id="page-15-0"></span> **1.2 Cycles, Methods of Payment, and Actions**

In some cases, the actions available to you via the Chargeback API depend upon the Chargeback Cycle and method of payment. Please refer to the table below to determine the available actions for different cycles and card types.

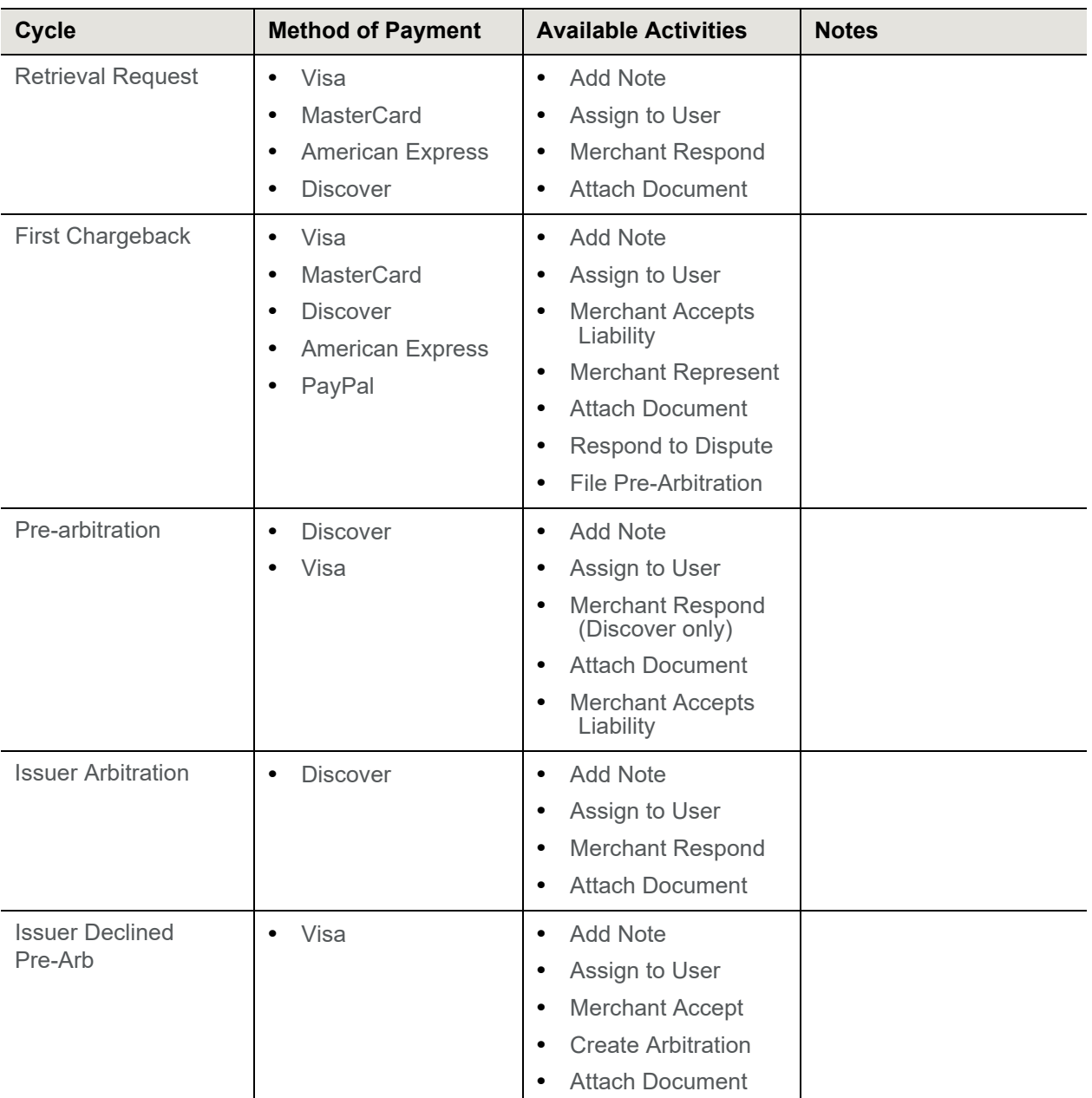

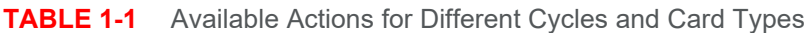

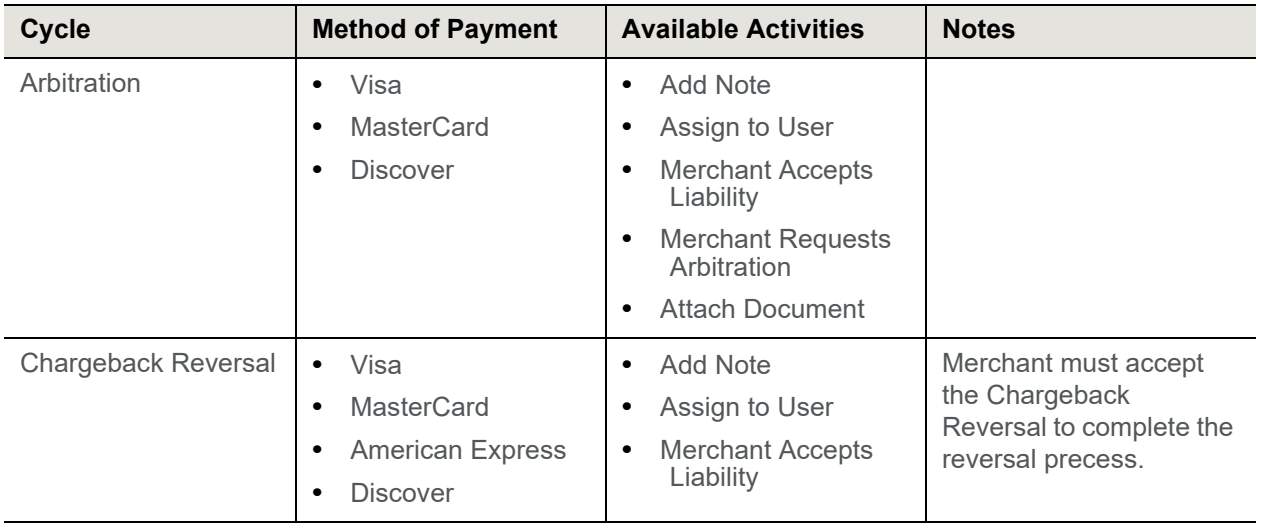

#### **TABLE 1-1** Available Actions for Different Cycles and Card Types

# worldpay

<span id="page-18-1"></span><span id="page-18-0"></span>**2**

# **Chargeback API Certification Tests**

You are required to complete a number of certification tests prior to making use of the Chargeback API in the production environment. This testing process allows you to verify that your system not only submits correctly formatted requests, but also correctly parses the data returned to you in the response messages. To facilitate the certification process, we have established a certification environment that simulates the production environment.

During certification testing, a Worldpay, LLC Implementation Consultant will guide you through each required test scenario. For each API operation, specific data is supplied that you must use in your requests. Use of this data allows the validation of your transaction structure/syntax, as well as the return of a response file containing known data. Please refer toChapter [3, "Chargeback API Examples"](#page-24-1) for XML message structure and Chapter [5, "Chargeback API Elements"](#page-50-1) for element definitions.

**NOTE:** The test data supplied does not account for all data fields/xml elements in a particular request. Where data is not supplied, you should provide appropriate information. You should never override your own system to enter supplied data. If you are unable to enter the supplied data without overriding your system, please consult your Implementation Consultant concerning the test and how to proceed.

## <span id="page-19-0"></span> **2.1 Testing the Chargeback API**

The following tests are designed to allow you to verify various Chargeback API operations. The initial test retrieves the chargeback cases for a particular day. You use the data returned to perform actions on the cases. There are also several tests allowing you to verify your error handling routines.

**NOTE:** For information about Certification testing of the Document Upload API, please refer to [Chargeback Documentation API Testing on page 36.](#page-47-3)

## <span id="page-19-1"></span> **2.1.1 Testing Chargeback Case Retrievals**

To test the retrieval of chargeback cases for a particular date, perform the following test:

- 1. Using an HTTP GET method, retrieve all chargeback activity for January 1, 2013.
- 2. The Pre-Live environment returns a chargebackRetrievalReponse message providing details for eleven chargeback cases with acquirerReferenceNumber values shown in the table below. Verify that your system correctly parses the returned information. See [Chargeback Retrieval Response on](#page-27-3)  [page 16](#page-27-3) provides information about the structure of the response message.

**NOTE:** The remaining tests make use of information from the retrieval test case above.

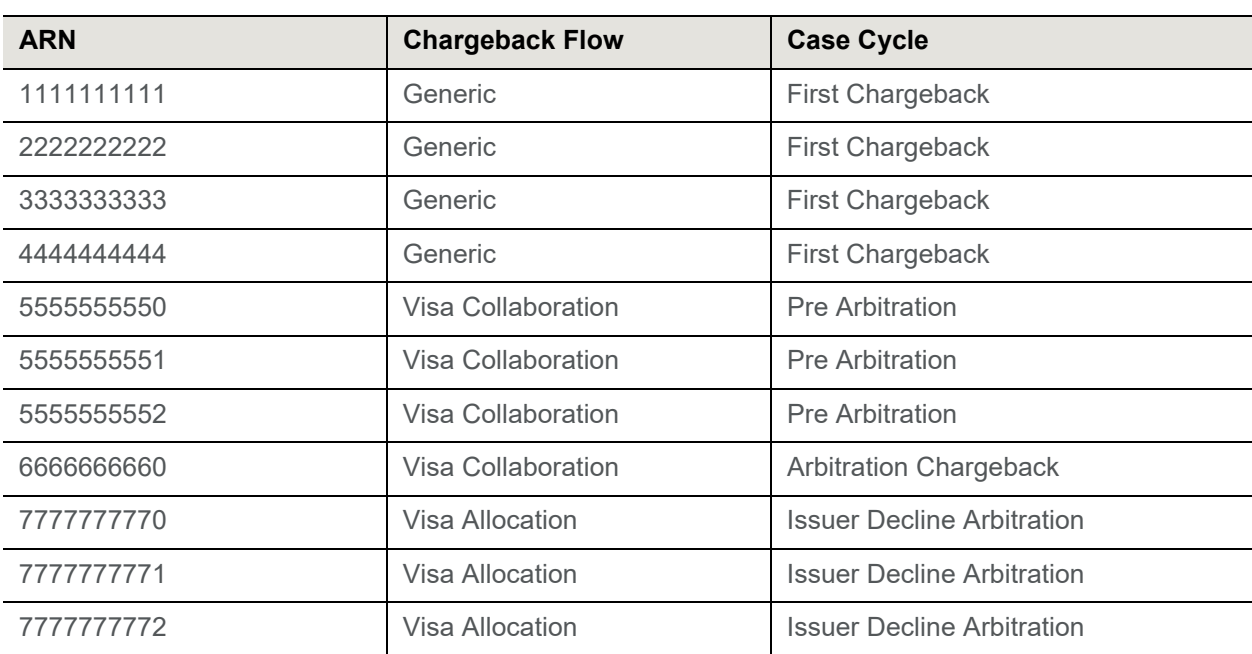

#### **TABLE 2-1** Chargeback Case Retrieval Information and Test Usage

## <span id="page-20-0"></span> **2.1.2 Adding a Note to a Chargeback Case**

One of the actions you can take on a chargeback case is to add a Note to the case. This test is designed for you to test sending a chargebackUpdateRequest adding a Note to a case.

- 1. Using the caseId from the retrieved chargeback case with an acquirerReferenceNumber value of 1111111111, submit an HTTP PUT method with a chargebackUpdateRequest XML message and an activityType of Add Note. See [Chargeback Update Request on page 20.](#page-31-2)
- 2. Using an HTTP GET method, retrieve the case to which you added the note and verify that a new activity element exists indicating the addition of a note.

## <span id="page-20-1"></span> **2.1.3 Requesting Representment**

The following test allows you to test sending a chargebackUpdateRequest requesting a representment of the first Chargeback. In the first test you represent the full amount of the transaction, while in the second test you represent a lesser amount.

- 1. Using the caseId from the retrieved chargeback case with an acquirerReferenceNumber value of 2222222222, submit an HTTP PUT method with a chargebackUpdateRequest XML message and an activityType of Merchant Represent. See [Chargeback Update Request on page 20.](#page-31-2)
- 2. Using an HTTP GET method, retrieve the case to for which you requested representment and verify that a new activity element exists indicating the requested action.
- 3. Using the caseId from the retrieved chargeback case with an acquirerReferenceNumber value of 3333333333, submit an HTTP PUT method with a chargebackUpdateRequest XML message and an activityType of Merchant Represent and a representedAmount of 10027 (\$100.27). See [Chargeback Update Request on page 20](#page-31-2).
- 4. Using an HTTP GET method, retrieve the case to for which you requested representment and verify that a new activity element exists indicating the requested action and a settlementAmount of 10027.

## <span id="page-20-2"></span> **2.1.4 Assuming Liability**

The following steps allows you to test sending a chargebackUpdateRequest to assume liability for a chargeback.

- 1. Using the caseId from the retrieved chargeback case with an acquirerReferenceNumber value of 4444444444, submit an HTTP PUT method with a chargebackUpdateRequest XML message and an activityType of Merchant Accepts Liability. See [Chargeback Update Request on page 20](#page-31-2).
- 2. Using an HTTP GET method, retrieve the case to for which you requested representment and verify that a new activity element exists indicating the requested action.

## <span id="page-20-3"></span> **2.1.5 Testing Error Messages**

The following scenario allows you to test your handling of various error responses you may receive.

1. Using the caseId from the retrieved chargeback case with an acquirerReferenceNumber value of 4444444444, submit an HTTP PUT method with a chargebackUpdateRequest XML message and an activityType of Merchant Accepts Liability. See [Chargeback Update Request on page 20](#page-31-2). 2. Since you already assumed liability for this chargeback case in a previous test, the system returns an HTTP Status Code of 400 with an XML message similar to the following:

```
<?xml version="1.0" encoding="UTF-8" standalone="yes"?>
<errorResponse xmlns="http://www.vantivcnp.com/chargebacks">
     <errors>
        <error>Cannot perform activity &lt; Merchant Accepts Liability &gt; for case
dt; 2700001&qt; in queue < Merchant Assumed&qt; </error>
```
</errors>

</errorResponse>

- 3. Verify that your system correctly handles this error message.
- 4. Using an HTTP GET method, attempt to retrieve a case using a random value for caseId.
- 5. Since the case requested does not exist, the system returns an HTTP Status Code of 404 with an XML message similar to the following:

<?xml version="1.0" encoding="UTF-8" standalone="yes"?>

<errorResponse xmlns="http://www.vantivcnp.com/chargebacks">

<errors>

<error>Could not find requested object.</error>

</errors>

</errorResponse>

6. Verify that your system correctly handles this error message.

**NOTE:** For information about Certification testing of the Document Upload API, please refer to [Chargeback Documentation API Testing on page 36.](#page-47-3)

#### <span id="page-21-0"></span> **2.1.6 Decline a Visa Pre-Arbitration Case (Collaboration Flow)**

The following steps allows you to test sending a chargebackUpdateRequest to decline a Visa Pre-Arbitration case. In the first test you decline/represent the full amount of the transaction, while in the second test you represent a lesser amount.

- 1. Using the caseId from the retrieved chargeback case with an acquirerReferenceNumber value of 5555555550, submit an HTTP PUT method with a chargebackUpdateRequest message (see [Chargeback Update Request on page 20\)](#page-31-2) and an activityType of Merchant Represent.
- 2. Using an HTTP GET method, retrieve the case for which you requested representment and verify that the activity element indicates the requested action.
- 3. Using the caseId from the retrieved chargeback case with an acquirerReferenceNumber value of 5555555551, submit an HTTP PUT method with a chargebackUpdateRequest message, an activityType of Merchant Represent and a representedAmount of 10051 (\$100.51).
- 4. Using an HTTP GET method, retrieve the case for which you requested representment and verify that the activity element indicates the requested action and a settlementAmount of 10051.

## <span id="page-22-0"></span> **2.1.7 Assume Liability of a Visa (Collaboration) Pre-Arbitration Case**

The following steps allows you to test sending a chargebackUpdateRequest to assume liability of a Visa Pre-Arbitration case in the Collaboration workflow.

- 1. Using the caseId from the retrieved chargeback case with an acquirerReferenceNumber value of 5555555552, submit an HTTP PUT method with a chargebackUpdateRequest message (see [Chargeback Update Request on page 20\)](#page-31-2) and an activityType of Merchant Accepts Liability.
- 2. Using an HTTP GET method, retrieve the case for which you requested liability assumption and verify that the activity element indicates the requested action.

## <span id="page-22-1"></span> **2.1.8 Assume Liability of a Visa (Collaboration) Arbitration Case**

The following steps allows you to test sending a chargebackUpdateRequest to assume liability of a Visa Arbitration case in the Collaboration workflow.

- 1. Using the caseId from the retrieved chargeback case with an acquirerReferenceNumber value of 6666666660, submit an HTTP PUT method with a chargebackUpdateRequest message (see [Chargeback Update Request on page 20\)](#page-31-2) and an activityType of Merchant Accepts Liability.
- 2. Using an HTTP GET method, retrieve the case for which you requested liability assumption and verify that the activity element indicates the requested action.

### <span id="page-22-2"></span> **2.1.9 Decline an Visa (Allocation) Issuer Declined Pre-Arbitration Case**

The following steps allows you to test sending a chargebackUpdateRequest to decline an Issuer declined Pre-Arbitration case in the Allocation workflow. This is how you request Arbitration in the Visa Allocation workflow. In the first test you decline/represent the full amount of the transaction, while in the second test you represent a lesser amount.

- 1. Using the caseId from the retrieved chargeback case with an acquirerReferenceNumber value of 7777777770, submit an HTTP PUT method with a chargebackUpdateRequest message (see [Chargeback Update Request on page 20\)](#page-31-2) and an activityType of Request Arbitration.
- 2. Using an HTTP GET method, retrieve the case for which you requested arbitration and verify that the activity element indicates the requested action.
- 3. Using the caseId from the retrieved chargeback case with an acquirerReferenceNumber value of 7777777771, submit an HTTP PUT method with a chargebackUpdateRequest message, an activityType of Request Arbitration and a representedAmount of 10071 (\$100.71).
- 4. Using an HTTP GET method, retrieve the case for which you requested arbitration and verify that the activity element indicates the requested action and a settlementAmount of 10071.

#### <span id="page-22-3"></span> **2.1.10 Assume Liability of an Visa (Allocation) Issuer Declined Pre-Arbitration Case**

The following steps allows you to test sending a chargebackUpdateRequest to assume liability of a Issuer declined Pre-Arbitration case in the Allocation workflow.

1. Using the caseId from the retrieved chargeback case with an acquirerReferenceNumber value of 7777777772, submit an HTTP PUT method with a chargebackUpdateRequest message (see [Chargeback Update Request on page 20\)](#page-31-2) and an activityType of Merchant Accepts Liability.

1. Using an HTTP GET method, retrieve the case for which you requested liability assumption and verify that the activity element indicates the requested action.

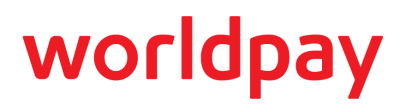

# **Chargeback API Examples**

<span id="page-24-1"></span><span id="page-24-0"></span>This chapter provides an overview of the Chargeback API. This is an XML based, RESTful API that allows you to retrieve chargeback case information for a particular day, individual case information, as well as take action on a case, assign a case to a chargeback analyst, and/or attach notes to a case.

**NOTE:** Please consult your Customer Experience Manager and refer to [Chapter 2, "Chargeback](#page-18-1)  [API Certification Tests"](#page-18-1) for additional information concerning testing and certifying your code prior to using these services.

This chapter contains the following sections:

- **•** [API Summary](#page-25-0)
- **•** [Header Information](#page-26-0)
- **•** [Retrieving Chargeback Activity Information](#page-27-0)
- **•** [Taking Action on a Chargeback](#page-31-0)
- **•** [Status Codes and Error Messages](#page-34-0)

**NOTE:** Use UTF-8 encoding for your XML. UTF-16 encoding is not supported.

# <span id="page-25-0"></span> **3.1 API Summary**

The following table is a summary of methods used to performs various actions using the Chargeback API. Where required, you submit associated data in XML messages, the structure of which is defined in the other sections of this document.

<span id="page-25-1"></span>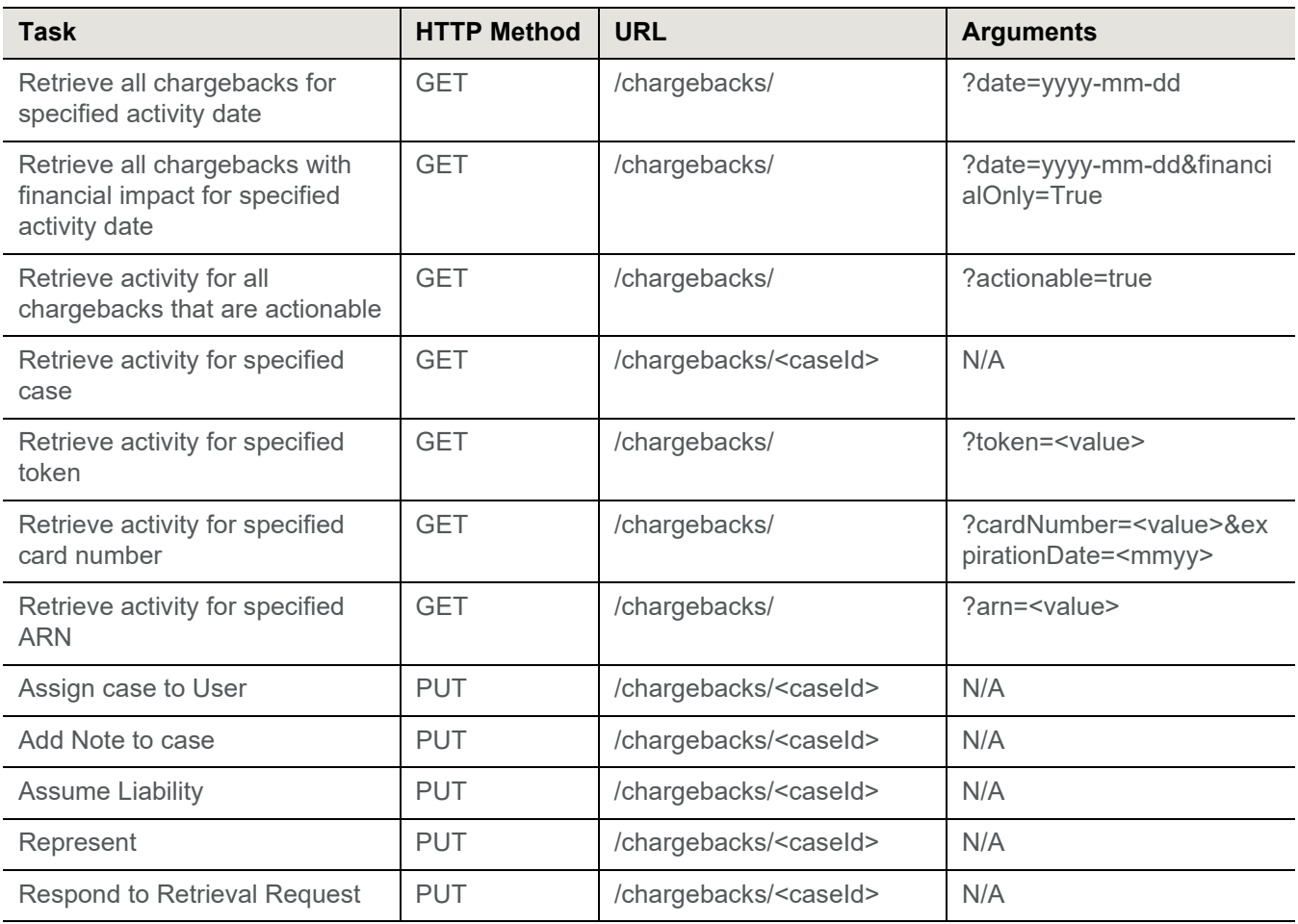

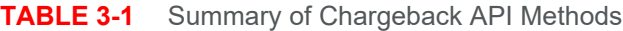

# <span id="page-26-0"></span> **3.2 Header Information**

To authenticate, you will need a merchant ID (merchant identity), user name and password. Worldpay uses an HTTP Basic Authentication scheme in combination with SSL to guarantee the protection of your authentication information. You must include your user name and password in the HTTP header according to the HTTP Basic Authentication (i.e. base-64 encoding) on every API method invocation. The tables below contains additional information concerning the header.

#### **TABLE 3-2** HTTP Request Header

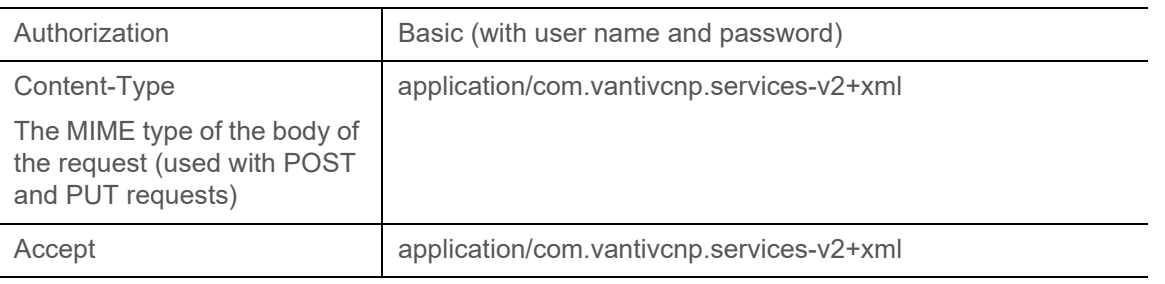

**NOTE:** The Content-Type and Accept may not be required for all methods. When included, the version number in Content-Type and Accept must reflect the API version you use. For example, if you use API V2, use application/com.vantivcnp.services-v2+xml for Content-Type and Accept.

#### **TABLE 3-3** Header Information

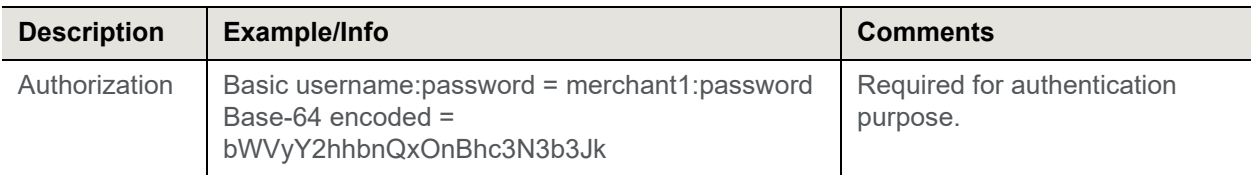

#### **Example: HTTP Header Example - Assign User to Case**

PUT /chargebacks/<caseId>

Host: example\_only.vantivcnp.com

Authorization: Basic bWVyY2hhbnQxOnBhc3N3b3Jk=

Content-Type: application/com.vantivcnp.services-v2+xml

Accept: application/com.vantivcnp.services-v2+xml

<?xml version="1.0" encoding="UTF-8" standalone="yes"?>

... XML Message Here

## <span id="page-27-0"></span> **3.3 Retrieving Chargeback Activity Information**

Typically, you would retrieve chargeback information daily to determine actions taken on cases, as well as which cases, new or old, need to be worked. In order to obtain chargeback activity information for a specific day you must submit an HTTP GET method with the date as an argument. The information returned contains all chargeback activity for the specified day, including new chargebacks and any chargebacks worked that day.

You can also retrieve chargebacks based upon the following filters, set as arguments in the HTTP GET method (see [Table](#page-25-1) 3-1):

- **•** Financial Activity
- **•** Case ID
- **•** Credit Card Number
- **•** Token Number
- **•** ARN
- **•** Actionable

#### <span id="page-27-1"></span> **3.3.1 Chargeback Report Based on the Activity Date**

To retrieve a list of all cases with activity on a specified date submit an HTTP GET method with the date as an argument (see [Table](#page-25-1) 3-1). Including the financialOnly=true argument in the request returns only those activities that caused a financial impact on the requested activityDate. A financial impact would be a funds transfer to or from your account. In this case, the activityDate defines the date that funds transfers took place and the activities are only the activities that contributed to the funds transfer for that date. These activities may have taken place on dates different than the activityDate.

#### <span id="page-27-2"></span> **3.3.2 Chargeback Retrieval Response**

<span id="page-27-3"></span>The particular set of chargeback cases returned in a response depend upon the arguments in the request. The optional elements present in the response will vary depending upon current cycle and queue of the chargeback. In all cases the Chargeback Retrieval Response message has the following structure:

[<chargebackRetrievalResponse](#page-66-1)> [<transactionId](#page-106-1)>1234567890</transactionId> [<chargebackCase](#page-61-1)> [<caseId](#page-59-1)>*Case ID Assigned by Worldpay*</caseId> [<merchantId>](#page-84-1)*Merchant ID*</merchantId> [<dayIssuedByBank](#page-73-1)>*Date Case Issued by Bank*</dayIssuedByBank> [<dateReceivedByVantivCnp>](#page-74-1)*Date Worldpay Received Case*</dayReceivedByVantivCnp> [<vantivCnpTxnId](#page-83-1)>*Transaction ID Assigned by Worldpay*</vantivCnpTxnId> [<cycle>](#page-72-1)*Cycle Type*</cycle> [<orderId](#page-89-1)>*Order ID Assigned by Merchant*</orderId> [<cardNumberLast4](#page-57-1)>*Last Four Digits of Card*</cardNumberLast4>

[<cardType](#page-58-1)>*Type of Card*</cardType> [<chargebackAmount>](#page-60-1)*Amount of Chargeback*</chargebackAmount> [<chargebackCurrencyType>](#page-63-1)*Currency Used*</chargebackCurrencyType> [<originalTxnDay](#page-90-1)>*Date of Transaction*</originalTxnDay> [<chargebackType](#page-67-1)>*Deposit or Refund*</chargebackType> [<representedAmount>](#page-98-1)*Amount of Representment*</representedAmonut> [<representedCurrencyType>](#page-99-1)Currency Used</representedCurrencyType> [<reasonCode>](#page-95-1)*Reason Code of Chargeback*</reasonCode> [<reasonCodeDescription](#page-96-1)>*Description of Reason*</reasonCodeDescription> [<currentQueue](#page-70-1)>*Current Queue*</currentQueue> [<fraudNotificationStatus>](#page-80-1)*BEFORE or AFTER*</fraudNotificationStatus> [<acquirerReferenceNumber>](#page-51-1)*ARN*<acquirerReferenceNumber> [<chargebackReferenceNumber](#page-65-1)>Reference Number</chargebackReferenceNumber> [<preArbitrationAmount](#page-93-1)>*Amount of Pre-Arbitration*</preArbAmount> [<preArbitrationCurrency>](#page-94-1)*Currency Used*</preArbCurrencyType> [<merchantTxnId](#page-85-1)>*Transaction ID Assigned by Merchant*</merchantTxnId> [<fraudNotificationDate](#page-79-1)>*Date of Fruad Notification*</fraudNotificationDate> [<bin>](#page-56-1)*Card BIN*</bin> [<token>](#page-104-1)*Token Number*</token> [<historicalWinPercentage>](#page-82-1)*Percentage won*</historicalWinPercentage> [<customerId>](#page-71-1)*Customer ID*</customerId> [<paymentAmount](#page-91-1)>*Amount of Payment*</paymentAmount> [<paymentSecondaryAmount>](#page-92-1)*Payment Secondary Amount*</paymentSecondaryAmount> [<replyByDay>](#page-97-1)*YYYY-MM-DD<*/replyByDay> [<activity](#page-52-1)> [<number](#page-88-1)>*Account Number*</number> </chargebackCase>

</chargebackRetrievalResponse>

#### **Example: Chargeback Retrieval Response**

```
<?xml version="1.0" encoding="UTF-8" standalone="yes"?>
<chargebackRetrievalResponse xmlns="http://www.vantivcnp.com/chargebacks">
 <transactionId>1234567890</transactionId>
 <chargebackCase>
   <caseId>216000553703</caseId>
   <merchantId>Merchant01</merchantId>
   <dayIssuedByBank>2019-08-31</dayIssuedByBank>
```

```
<dayReceivedByVantivCnp>2019-09-01</dayReceivedByVantivCnp>
 <vantivCnpTxnId>21200000820903</vantivCnpTxnId>
 <cycle>Representment</cycle>
 <orderId>TEST02.2</orderId>
 <cardNumberLast4>2203</cardNumberLast4>
 <cardType>MasterCard</cardType>
 <chargebackAmount>2002</chargebackAmount>
 <chargebackCurrencyType>USD</chargebackCurrencyType>
 <originalTxnDay>2019-08-12</originalTxnDay>
 <chargebackType>Deposit</chargebackType>
 <representedAmount>2002</representedAmount>
 <representedCurrencyType>USD</representedCurrencyType>
 <reasonCode>4837</reasonCode>
 <reasonCodeDescription>No Cardholder Authorization</reasonCodeDescription>
 <currentQueue>Network Assumed</currentQueue>
 <fraudNotificationStatus>AFTER</fraudNotificationStatus>
 <acquirerReferenceNumber>2220000043980284567</acquirerReferenceNumber>
 <chargebackReferenceNumber>00143789</chargebackReferenceNumber>
 <merchantTxnId>600001</merchantTxnId>
 <fraudNotificationDate>2019-08-12</fraudNotificationDate>
 <bin>532499</bin>
 <historicalWinPercentage>80</historicalWinPercentage>
 <customerId>123abc</customerId
 <paymentAmount>3099</paymentAmount>
 <replyByDay>2019-09-12</replyByDay>
 <activity>
   <activityDate>2019-09-06</activityDate>
   <activityType>Assign To Merchant</activityType>
   <fromQueue>Vantiv</fromQueue>
   <toQueue>Merchant</toQueue>
   <settlementAmount>2002</settlementAmount>
   <settlementCurrencyType>USD</settlementCurrencyType>
   <notes>notes on activiy</notes>
 </activity>
 <number>5112000100000003</number>
</chargebackCase>
<chargebackCase>
 <caseId>216000557308</caseId>
 <merchantId>Merchant01</merchantId>
 <dayIssuedByBank>2019-08-26</dayIssuedByBank>
 <dayReceivedByVantivCnp>2019-08-26</dayReceivedByVantivCnp>
 <vantivCnpTxnId>21200000820804</vantivCnpTxnId>
 <cycle>First Chargeback</cycle>
 <orderId>TEST02.1</orderId>
```

```
<cardNumberLast4>2102</cardNumberLast4>
 <cardType>VISA</cardType>
 <chargebackAmount>2001</chargebackAmount>
 <chargebackCurrencyType>USD</chargebackCurrencyType>
 <originalTxnDay>2019-05-16</originalTxnDay>
 <chargebackType>Deposit</chargebackType>
 <reasonCode>0053</reasonCode>
 <reasonCodeDescription>Not as Described or Defective 
Merchandise</reasonCodeDescription>
 <currentQueue>Merchant</currentQueue>
 <fraudNotificationStatus>AFTER</fraudNotificationStatus>
 <acquirerReferenceNumber>2220000043980284567</acquirerReferenceNumber>
 <chargebackReferenceNumber>00143789</chargebackReferenceNumber>
 <merchantTxnId>600012</merchantTxnId>
 <fraudNotificationDate>2019-05-19</fraudNotificationDate>
 \langle \text{bin}\rangle532499\langle \text{bin}\rangle<historicalWinPercentage>80</historicalWinPercentage>
 <customerId>123abc</customerId
 <paymentAmount>3099</paymentAmount>
 <replyByDay>2019-09-26</replyByDay>
 <activity>
   <activityDate>2019-09-03</activityDate>
   <activityType>Assign To Merchant</activityType>
   <fromQueue>Vantiv</fromQueue>
   <toQueue>Merchant</toQueue>
   <settlementAmount>2002</settlementAmount>
   <settlementCurrencyType>USD</settlementCurrencyType>
   <notes>notes on activiy</notes>
 </activity>
 <number>4457000200000008</number>
</chargebackCase>
```
</chargebackRetrievalResponse>

## <span id="page-31-0"></span> **3.4 Taking Action on a Chargeback**

You use a Chargeback Update request to perform an action on a chargeback case. There are five actions you can initiate from the API:

- **•** Assign a Chargeback
- **•** Accept Liability
- **•** Add a Note
- **•** Represent a Chargeback
- <span id="page-31-2"></span>**•** Respond to a Retrieval Request

### <span id="page-31-1"></span> **3.4.1 Chargeback Update Request**

The Chargeback Update Request allows you to take action on a chargeback case.

You use an HTTP PUT method specifying the caseId and must structure the Chargeback Update request as shown below:

[<chargebackUpdateRequest>](#page-68-1) [<activityType](#page-54-1)>*Activity*</activityType> [<assignedTo>](#page-55-1)*User ID in the System*</assignedTo> [<note>](#page-86-1)*Chargeback Case Notes*</note> [<representedAmount>](#page-98-1)*Amount of Representment*</representedAmount> </chargebackUpdateRequest>

#### **Example: Chargeback Update Request - Assign To**

**NOTE:** You must have specific permissions to assign a chargeback to another user. Also, the value for the <**assignTo**> element must match the iQ User Name exactly, including case.

```
<?xml version="1.0" encoding="UTF-8" standalone="yes"?>
<chargebackUpdateRequest xmlns="http://www.vantivcnp.com/chargebacks">
 <activityType>ASSIGN_TO_USER</activityType>
 <assignTo>jdoe@company.com</assignTo>
 <note>Assigning case to John Doe</note>
</chargebackUpdateRequest>
```
#### **Example: Chargeback Update Request - Add Note**

**NOTE:** You can also add a note while performing any other action by including the <**note**> element in the XML message.

<?xml version="1.0" encoding="UTF-8" standalone="yes"?> <chargebackUpdateRequest xmlns="http://www.vantivcnp.com/chargebacks"> <activityType>ADD\_NOTE</activityType> <note>Note about case</note> </chargebackUpdateRequest>

#### **Example: Chargeback Update Request - Accept Liability**

<?xml version="1.0" encoding="UTF-8" standalone="yes"?> <chargebackUpdateRequest xmlns="http://www.vantivcnp.com/chargebacks"> <activityType>MERCHANT\_ACCEPTS\_LIABILITY</activityType> <note>Note about case</note> </chargebackUpdateRequest>

#### **Example: Chargeback Update Request - Represent**

<?xml version="1.0" encoding="UTF-8" standalone="yes"?> <chargebackUpdateRequest xmlns="http://www.vantivcnp.com/chargebacks"> <activityType>MERCHANT\_REPRESENT</activityType> <note>Represent with documentation</note> <representedAmount>10000</representedAmount> </chargebackUpdateRequest>

#### **Example: Chargeback Update Request - Respond to Retrieval Request**

<?xml version="1.0" encoding="UTF-8" standalone="yes"?> <chargebackUpdateRequest xmlns="http://www.vantivcnp.com/chargebacks"> <activityType>MERCHANT\_RESPOND</activityType> <note>Respond to Retrieval Request</note> </chargebackUpdateRequest>

#### **Example: Chargeback Update Request - Request Arbitration**

<?xml version="1.0" encoding="UTF-8" standalone="yes"?> <chargebackUpdateRequest xmlns="http://www.vantivcnp.com/chargebacks"> <activityType>MERCHANT\_REQUESTS\_ARBITRATION</activityType> <note>Request arbitration</note> </chargebackUpdateRequest>

## <span id="page-33-0"></span> **3.4.2 Chargeback Update Response**

Once Worldpay receives a Chargeback Update Request, the system generates a Chargeback Update Response. The structure of the response is shown below followed by an example.

```
<chargebackUpdateResponse>
```
[<transactionId](#page-106-1)>1234567890</transactionId>

</chargebackUpdateResponse>

#### **Example: Chargeback Update Response**

```
<?xml version="1.0" encoding="UTF-8" standalone="yes"?>
<chargebackUpdateResponse xmlns="http://www.vantivcnp.com/chargebacks">
 <transactionId>21260530003675</transactionId>
</chargebackUpdateResponse>
```
## <span id="page-34-0"></span> **3.5 Status Codes and Error Messages**

The HTTP Status Codes provide information about the success or failure or a transaction. In the case of a failure, an errorResponse message will contain additional information.

| Code | <b>Description</b>                                                                                                    |
|------|----------------------------------------------------------------------------------------------------|
| 200  | <b>Success</b>                                                                                                    |
| 400  | <b>Invalid Request</b>                                                                                                    |
|      | The response message will contain more details. For example: Cannot perform activity<br>< Merchant Accepts Liability> for case < 2700001> in queue < Merchant<br>Assumed> |
| 401  | <b>Failed Authentication</b>                                                                                                    |
| 403  | Not authorized to access requested object                                                                                                    |
| 404  | Could not find requested object                                                                                                    |
| 500  | Internal error. Worldpay is investigating the issue. Please contact Worldpay Customer<br>Support for additional information.                                              |

**TABLE 3-4** HTTP Status Codes

#### <span id="page-34-1"></span> **3.5.1 Error Response Message**

The structure of the Error response message is as follows:

```
<errorResponse>
 <errors>
   <error>Error Message</error>
 </errors>
```
</errorresponse>

#### **Example: Error Response - Status Code 400**

```
<?xml version="1.0" encoding="UTF-8" standalone="yes"?>
<errorResponse>
 <errors>
   <error>Cannot perform activity &lt; Merchant Accepts Liability&gt for case
 dt; 2700001> in queue < Merchant Assumed&gt; </error>
 </errors>
</errorResponse>
```
#### **Example: Error Response - Status Code 401**

```
<?xml version="1.0" encoding="UTF-8" standalone="yes"?>
<errorResponse>
 <errors>
   <error>You are not authorized to access this resource. Please check your 
 credentials.</error>
 </errors>
</errorResponse>
```
#### **Example: Error Response - Status Code 404**

```
<?xml version="1.0" encoding="UTF-8" standalone="yes"?>
<errorResponse>
 <errors>
   <error>Could not find requested object.</error>
 </errors>
</errorResponse>
```
#### **Example: error Response - Status Code 500**

```
<?xml version="1.0" encoding="UTF-8" standalone="yes"?>
<errorResponse>
 <errors>
   <error>Internal Error. This error has already been escalated to Vantiv for 
 resolution. Please contact support with questions.</error>
 </errors>
</errorResponse>
```
# worldpay

# **4**

# **Chargeback Documentation API**

Managing chargebacks requires an efficient flow of supporting documentation between you, Worldpay, issuing banks, cardholders, and card associations. Eliminating paper and automating information upload and retrieval serves two key purposes: reducing errors and increasing efficiency by reducing time and effort required between you and Worldpay for managing chargebacks.

This chapter contains information concerning the operation of the Chargeback Documentation API used to programmatically manage the submission of chargeback related documents. This API is modeled as a RESTful model (Representational State Transfer model). Only users with a complete understanding of HTTP methods (i.e., GET for Retrieves/Reads, PUT for Updates, POST for Creates, and DELETE for Deletes) should make use of the Web Services described in this chapter.

This chapter contains the following sections:

- **•** [Overview of Support Documents](#page-37-0)
- **•** [Header Information and URL Syntax](#page-39-0)
- **•** [Uploading Support Documents](#page-41-0)
- **•** [Retrieving a Support Document](#page-42-0)
- **•** [Replacing a Support Document](#page-43-0)
- **•** [Deleting a Support Document](#page-44-0)
- **•** [Listing the Documents Attached to a Case](#page-45-0)
- **•** [Response Codes](#page-46-0)
- **•** [Chargeback Documentation API Testing](#page-47-0)

**NOTE:** Please consult your Worldpay Relationship Manager for additional information concerning testing and certifying your code prior to using this service.

# <span id="page-37-0"></span> **4.1 Overview of Support Documents**

Support documents enable you to prove that an order was requested and delivered to a customer. Your support documents must adhere to the requirements explained below.

### **4.1.1 Supported File Types**

The iQ allows you to submit support documents in a wide variety of file formats including: **gif**, **jpg**, **pdf**, **png**, and **tiff** (recommended).

Since TIFF 6.0 (using CCIT Group 4 Compression) is the standard format required by the credit card networks, if your submitted file is not already in TIFF format, the application converts your file to tiff.

**NOTE:** All TIFF formatted files you submit must use CCIT Group 4 Compression as required by the credit card networks.

Regardless of the supported file type you use, please keep in mind the following additional criteria:

- **•** Your uploaded files must include a filename extension and the file extension must match the actual file type (i.e., use .jpg or .jpeg for JPG images, .tiff for TIFF images, etc.). Security validations will reject the file, if you do not use the correct extension.
- **•** For Mastercard Retrieval Requests, you can upload a maximum of four documents.
- **•** For Visa, Mastercard, and Discover, limit the page size of uploaded documents to a maximum of 8.5 in. x 14 in. (legal size). Letter size, 8.5 in. x 11 in. is preferred.
- **•** For American Express limit the page size of uploaded documents to 8.5 in. x 11 in.
- **•** Avoid the use of color documents. Scan/create all documents in black and white to optimize the conversion process.
- **•** Individual files you upload (before conversion) can not exceed 2 MB in size for all card brands except American Express. For American Express, you can not exceed 1 MB file size.
- **•** You can only upload a maximum of ten documents. The total size of the all uploaded documents can not exceed 10 MB.
- **•** When replacing an uploaded file, you must use the same file type for the new file. For example, you must replace a .pdf with a .pdf. If the new file is a different type, delete the old file and then upload the new file, as opposed to replacing the old file.

### **4.1.2 File Name Conventions**

Each support document you attach to a case must have a unique file name. Worldpay recommends that you choose filenames that are meaningful to you. For example, you can include the date of purchase, merchant name, or order number in the file name to help you identify the included information at a later date.

### **4.1.3 File Storage Allowance**

You can store a maximum of 10 MB of data for each case. Worldpay automatically converts all non-tiff, uploaded document to TIFF 6.0. As a result, unless you use TIFF 6.0 for your support documents, you will not know the final file size until after the upload/conversion process. While it is unlikely you will approach the storage limit, you should verify your remaining available space for any case you are working by checking the cumulative size of all files uploaded/converted prior to uploading new documents.

# <span id="page-39-0"></span> **4.2 Header Information and URL Syntax**

To authenticate, you will need a merchant ID (merchant identity), user name and password. Worldpay uses an HTTP Basic Authentication scheme in combination with SSL to guarantee the protection of your authentication information. You must include your user name and password in the HTTP header according to the HTTP Basic Authentication (i.e. base-64 encoding) on every Web Services method invocation. The table below contains additional information concerning the header.

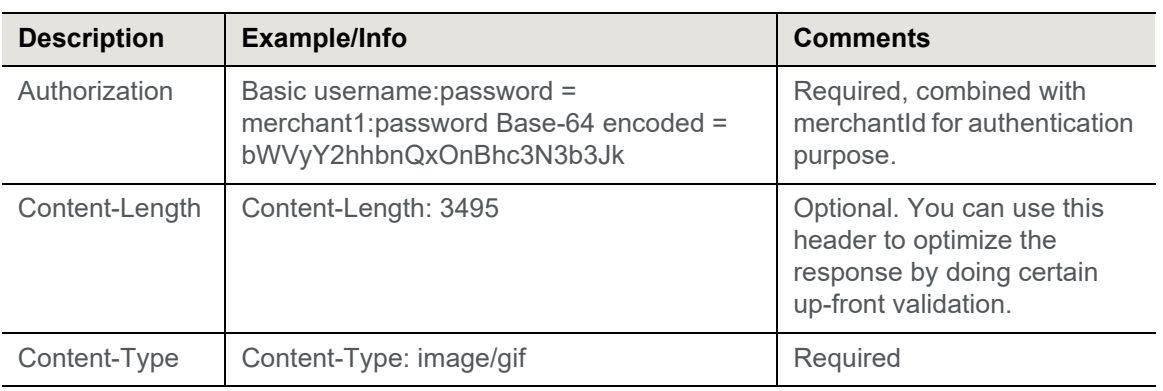

#### **TABLE 4-1** Header Information

Regardless of the particular action you are performing, the structure of the URL uses the following format:

https://<host>/services/chargebacks/<action>/<caseId>/<documentId>

**NOTE:** Do not include a <documentId> when retrieving a list of documents associated with a case.

For example,

https://test.vantivcnp.com/services/chargebacks/retrieve/1234567/invoice.pdf

The URL fields are defines in the table below.

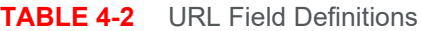

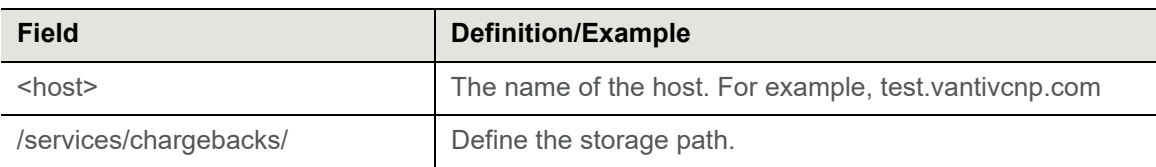

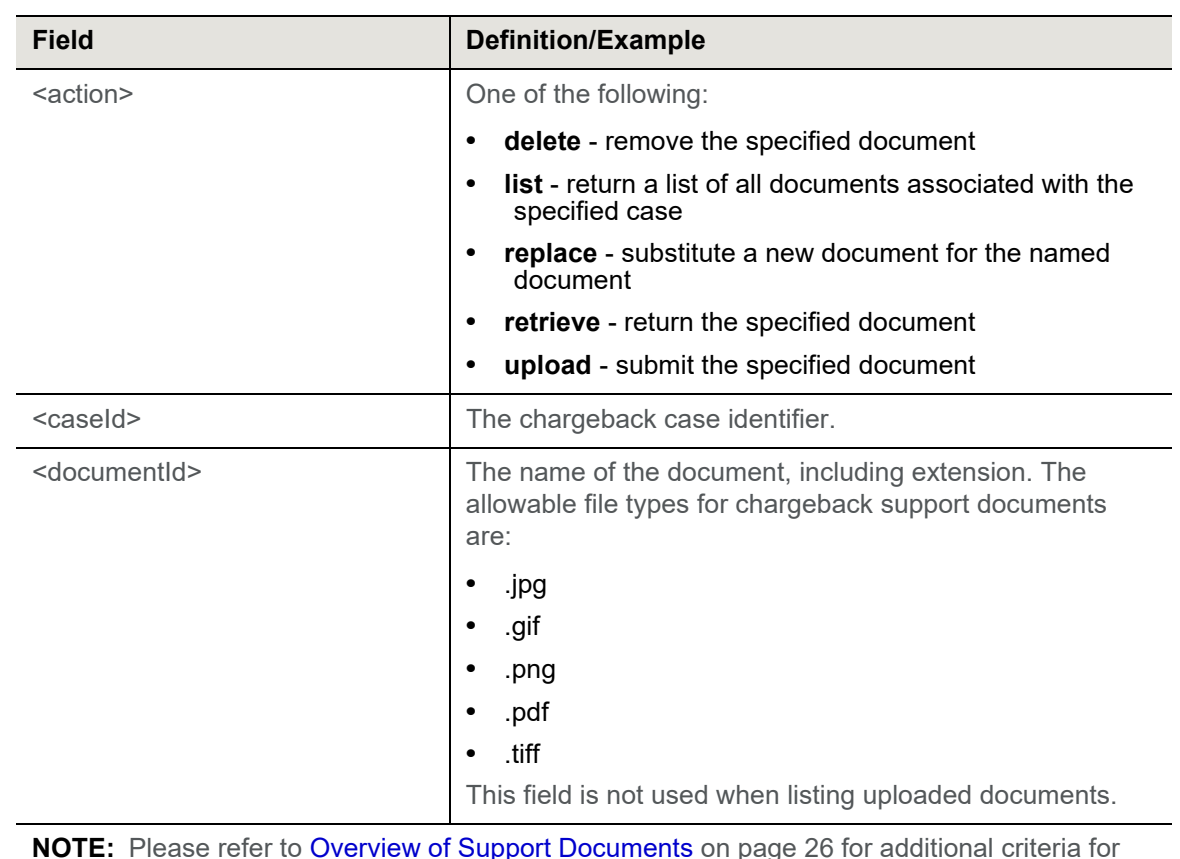

#### **TABLE 4-2** URL Field Definitions

**NOTE:** Please refer to [Overview of Support Documents on page 26](#page-37-0) for additional criteria for support documents.

# <span id="page-41-0"></span> **4.3 Uploading Support Documents**

To upload a support document for a specific case use the HTTP POST method. Send the document file to the URL using the format described in [Header Information and URL Syntax on page 28](#page-39-0).

**NOTE:** You can upload only one document at a time.

For example,

https://test.vantivcnp.com/services/chargebacks/upload/1234567/document.pdf

#### **Success Response**

The Response XML returned from Worldpay has the following structure:

[<chargebackDocumentUploadResponse](#page-64-0)>

[<merchantId>](#page-84-0)1234567890123456789</merchantId>

[<caseId](#page-59-0)>1234567</caseId>

[<documentId>](#page-75-0)document.pdf</documentId>

[<responseCode](#page-100-0)>000</ResponseCode>

[<responseMessage](#page-101-0)>Success</ResponseMessage>

</chargebackDocumentUploadResponse>

## <span id="page-42-0"></span> **4.4 Retrieving a Support Document**

To retrieve a support document for a specific case use the HTTP GET method. Request the document file from the URL using the format described in [Header Information and URL Syntax on page 28](#page-39-0).

**NOTE:** You can retrieve only one document at a time. The system returns all retrieved documents in PDF format, which may not be the format of the original, uploaded document.

For example,

https://test.vantivcnp.com/services/chargebacks/retrieve/<caseId>/<documentId>

#### **Success Response**

Upon a successful retrieval, the system returns the intended document.

#### **Error Response**

In the event the system cannot retrieve the document, the Response XML returned from Worldpay has the following structure:

[<chargebackDocumentUploadResponse](#page-64-0) xmlns="http://www.vantivcnp.com/chargebacks">

[<merchantId>](#page-84-0)123456</merchantId>

[<caseId](#page-59-0)>216549873</caseId>

[<documentId>](#page-75-0)capture.png</documentId>

[<responseCode](#page-100-0)>009</responseCode>

[<responseMessage](#page-101-0)>Document Not Found</responseMessage>

</chargebackDocumentUploadResponse>

# <span id="page-43-0"></span> **4.5 Replacing a Support Document**

To replace a support document for a specific case use the HTTP PUT method. Send the new document file to the URL using the format described in [Header Information and URL Syntax on page 28](#page-39-0).

**NOTE:** You can replace only one document at a time.

For example,

https://test.vantivcnp.com/services/chargebacks/replace/<caseId>/<documentId>

#### **Success Response**

The Response XML returned from Worldpay has the following structure:

[<merchantId>](#page-84-0)1234567890</merchantId>

[<caseId](#page-59-0)>123654789654</caseId>

[<documentId>](#page-75-0)invoice.pdf</documentId>

[<responseCode](#page-100-0)>000</responseCode>

[<responseMessage](#page-101-0)>Success</responseMessage>

### <span id="page-44-0"></span> **4.6 Deleting a Support Document**

To delete a previously uploaded support document for a specific case use the HTTP DELETE method. Specify the document file using the URL format described in Header Information and URL Syntax on [page 28](#page-39-0).

**NOTE:** You can remove only one document at a time.

For example,

https://test.vantivcnp.com/services/chargebacks/delete/<caseId>/<documentId>

#### **Success Response**

The Response XML returned from Worldpay has the following structure:

[<merchantId>](#page-84-0)1234567890</merchantId> [<caseId](#page-59-0)>123654789654</caseId> [<documentId>](#page-75-0)invoice.pdf</documentId> [<responseCode](#page-100-0)>000</responseCode> [<responseMessage](#page-101-0)>Success</responseMessage>

### <span id="page-45-0"></span> **4.7 Listing the Documents Attached to a Case**

To list all documents attached to a specific case use the HTTP GET method. Call the URL using the format described in [Header Information and URL Syntax](#page-39-0) [on page 28,](#page-39-0) but without specifying a document.

For example

https://test.vantivcnp.com/services/chargebacks/list/<caseId>

#### **Success Response**

For successful operations, the Response XML returned from Worldpay has the following structure:

[<merchantId>](#page-84-0)1234567890</merchantId>

[<caseId](#page-59-0)>123654789654</caseId>

[<documentId>](#page-75-0)invoice.pdf</documentId>

[<responseCode](#page-100-0)>000</responseCode>

[<responseMessage](#page-101-0)>Success</responseMessage>

#### **Failure Response**

In the event the operation fails, the Response XML returned from Worldpay has the following structure:

[<merchantId>](#page-84-0)123456</merchantId>

[<caseId](#page-59-0)>216549873</caseId>

[<responseCode](#page-100-0)>009</responseCode>

[<responseMessage](#page-101-0)>Document Not Found</responseMessage>

# <span id="page-46-0"></span> **4.8 Response Codes**

This following 3-digit response codes and messages will be returned in the XML response.

| <b>ResponseCode</b> | <b>ResponseMessage</b>                                                                                                    |
|---------------------|----------------------------------------------------------------------------------------------------|
| 000                 | <b>Success</b>                                                                                                    |
| 001                 | <b>Invalid Merchant</b>                                                                                                    |
| 002                 | <b>Future Use</b>                                                                                                    |
| 003                 | Case Not Found                                                                                                    |
| 004                 | Case not in Merchant Queue                                                                                                    |
| 005                 | <b>Document Already Exists</b>                                                                                                    |
| 006                 | <b>Internal Error</b>                                                                                                    |
| 007                 | <b>Future Use</b>                                                                                                    |
| 008                 | Max Document Limit Per Case Reached                                                                                                    |
|                     | Note: This response refers to the maximum total size of all uploaded<br>documents                                                                                                    |
| 009                 | Document Not Found                                                                                                    |
| 010                 | Case not in a valid cycle                                                                                                    |
| 011                 | Server is busy. Please try again in a few minutes.                                                                                                    |
| 012                 | File size exceeds limit of 2MB                                                                                                    |
| 013                 | <b>Invalid File Content</b>                                                                                                    |
| 014                 | Unable to convert; Vantiv has saved your file and will attempt to fix the<br>error on your behalf. Your chargeback analyst will contact you if we are<br>unable to resolve the error. |
| 015                 | Invalid image size, source image exceeds size tolerances                                                                                                    |
| 016                 | Max Document Page Count Limit Per Case Reached                                                                                                    |

**TABLE 4-3** Chargeback Support Document Response

# <span id="page-47-0"></span> **4.9 Chargeback Documentation API Testing**

This section provides information concerning the testing you must perform prior to using the Chargeback Documentation API. You must coordinate the actual testing with your Implementation Consultant. Upon successfully completing all testing requirements, you will be certified to use the API in the production environment.

Prior to beginning the test sequence, your Implementation Consultant will establish a test environment containing four chargeback cases. For these cases, the <case Id> element in the URL will have the form yourMerchantId + 001 through 004. For example, if your merchantId is 4321, then the first chargeback case Id would be 4321001.

For each case there are specific upload actions that you must perform in order to verify your code. The sections that follow detail the various scenarios.

### **4.9.1 Test Case # 1 (XXXX001)**

You use the first test case to verify that you can handle a Response Code of 010 correctly. To complete the second test case, do the following:

- 1. Upload one file to the second test case location.
- 2. Verify that you receive a response containing <ResponseCode>010</ResponseCode> and <ResponseMessage>Case not in valid cycle</ResponseMessage>.

### **4.9.2 Test Case # 2 (XXXX002)**

You use the second test case to verify your code by performing each of the methods available to you via the API. To complete the first test case, do the following:

1. Test your code used to upload documents by uploading to the first test case location. You must upload either one document of each format you use for supporting documentation or two documents, whichever is greater. For example, if you use .jpg, .gif, and .pdf formats for your support document, you must upload a minimum of three documents - one of each type. If all your support documents are in a single format, upload two documents.

**NOTE:** If you add or change the format type(s) you use for support documentation after completing the tests, you must re-certify the new type.

- 2. Verify both the successful upload of the documents and your code used to list documents by listing the documents.
- 3. Verify your code used to retrieve documents by retrieving each document.
- 4. Verify your code used to replace documents by replacing one document.
- 5. Verify that Step 4 was successful by retrieving the replaced document.
- 6. Verify your code used to delete documents by deleting a document that you did not replace in Step 4.
- 7. Verify the successful deletion by listing the documents.

### **4.9.3 Test Case # 3 (XXXX003)**

You use the third test case to verify that you can handle a Response Code of 004 correctly. To complete the third test case, do the following:

- 1. Upload one file to the third test case location.
- 2. Verify that you receive a response containing <ResponseCode>004</ResponseCode> and <ResponseMessage>Case not in Merchant Queue</ResponseMessage>.

### **4.9.4 Test Case # 4 (XXXX004)**

You use the fourth test case to verify that you can handle Response Codes of 005, 012, and 008 correctly. To complete the fourth test case, do the following:

- 1. Upload a file named maxsize.tif to the fourth test case location.
- 2. Verify that you receive a response containing <ResponseCode>005</ResponseCode> and <ResponseMessage>Document already exists</ResponseMessage>.
- 3. Upload a file with a size greater than 2MB to the fourth test case location.
- 4. Verify that you receive a response containing <ResponseCode>012</ResponseCode> and <ResponseMessage>Filesize exceeds limit of 1MB</ResponseMessage>.

**NOTE:** The individual upload filesize limit in the test environment is 1MB. The individual upload filesize limit in the production environment is 2MB.

- 5. Upload a file with a size greater than 100KB, but less than 1MB to the fourth test case location.
- 6. Verify that you receive a response containing <ResponseCode>008</ResponseCode> and <ResponseMessage>Max Document Limit Per Case Reached</ResponseMessage>.

#### **Testing Complete**

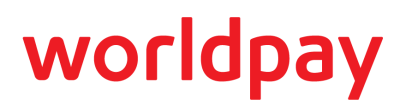

# **Chargeback API Elements**

This chapter provides definitions for the elements and attributes used in the Chargeback API. Use this information in combination with the Chargeback API schema file to assist you as you build the code necessary to submit transactions to our transaction processing systems. Each section defines a particular element, its relationship to other elements (parents and children), as well as any attributes associated with the element. The API elements defined in this chapter are listed alphabetically.

**NOTE:** This documents references only the element parents/children that appear in the Chargeback API. Some elements may also exist in other cnpAPI schema, but this document does not provide information about those structures.

For additional information on the structure of Chargeback API requests and responses using these elements, as well as API examples, please refer to Chapter [3, "Chargeback API Examples".](#page-24-0)

# <span id="page-51-0"></span> **5.1 acquirerReferenceNumber**

The acquirerReferenceNumber element is an optional child of the chargebackCase element that defines a value that uniquely identifies the transaction with the card networks.

**Type** = String; **minLength** = N/A; **maxLength** =

**Parent Elements:**

[chargebackCase](#page-61-0)

**Attributes:**

None

**Child Elements:**

None

### <span id="page-52-0"></span> **5.2 activity**

The activity element is a optional child of the chargebackCase element and contains child elements that provide activity information about the chargeback case. The chargebackCase element can include multiple activity elements.

#### **Parent Elements:**

[chargebackCase](#page-61-0)

#### **Attributes:**

None

#### **Child Elements:**

[activityDate,](#page-53-0) [activityType,](#page-54-0) [fromQueue,](#page-81-0) [toQueue](#page-105-0), [settlementAmount,](#page-102-0) [settlementCurrencyType,](#page-103-0) [notes,](#page-87-0) [assignedTo](#page-55-0)

#### **Example: activity Structure**

<activity>

<activityDate>2013-02-23</activityDate> <activityType>Merchant Represent</activityType> <fromQueue>Merchant</fromQueue> <toQueue>Vantiv</toQueue> <settlementAmount>10000</settlementAmount> <settlementCurrency>USD</settlementCurrency> <notes>This is what I did</notes> <assignedTo>jdoe@company.com</assignedTo>

</activity>

# <span id="page-53-0"></span> **5.3 activityDate**

The activityDate element is an optional child of the activity element that specifies the date of the chargeback activity detailed in the activity element.

**Type** = Date; **Format** = YYYY-MM-DD

**Parent Elements:**

[activity](#page-52-0)

**Attributes:**

None

**Child Elements:**

None

# <span id="page-54-0"></span> **5.4 activityType**

The activityType element is a required child of the chargebackUpdateRequest, as well as an optional child of the activity element. When used in the chargebackUpdateRequest, the element specifies the action to take on the chargeback case. There are five available actions listed in the enumeration table below. When present as a child of the activity element (child of the chargebackRetrievalResponse), it specifies the action taken on the chargeback case.

**NOTE:** When returned in the **chargebackRetrievalResponse**, the value of the **activityType** element is not derived from the enumerations listed below.

**Type** = String or Enum; **minLength** = N/A; **maxLength** = N/A

**Parent Elements:**

[chargebackUpdateRequest](#page-68-0), [activity](#page-52-0)

**Attributes:**

None

**Child Elements:**

None

**Enumerations (applies only if child of chargebackUpdateRequest):**

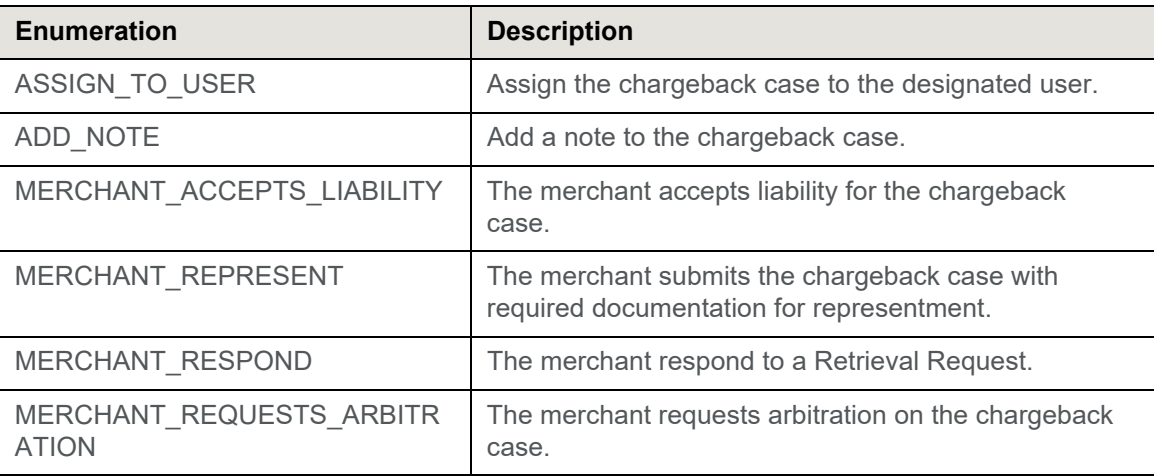

# <span id="page-55-0"></span> **5.5 assignedTo**

The assignedTo element is an optional child of both the chargebackUpdateRequest and chargebackRetrievalResponse element. It defines the chargeback analyst to whom the case is assigned when the activityType element value is **ASSIGN\_TO\_USER**.

#### **Parent Elements:**

[chargebackUpdateRequest](#page-68-0), [chargebackRetrievalResponse](#page-66-0)

#### **Attributes:**

None

**Child Elements:**

None

# <span id="page-56-0"></span> **5.6 bin**

The bin element is an optional child of the chargebackCase element that provides the 6-digit Bank (or Issuer) Identification Number of the Issuing Bank

**Type** = String; **minLength** = N/A; **maxLength** = 6

**Parent Elements:**

[chargebackCase](#page-61-0)

**Attributes:**

None

**Child Elements:**

None

# <span id="page-57-0"></span> **5.7 cardNumberLast4**

The cardNumberLast4 element is an optional child of the chargebackCase element that specifies the last four digits of the card used in the transaction.

**Type** = String; **minLength** = N/A; **maxLength** = 4

**Parent Elements:**

[chargebackCase](#page-61-0)

**Attributes:**

None

**Child Elements:**

None

# <span id="page-58-0"></span> **5.8 cardType**

The cardType element is an optional child of the chargebackCase element that specifies the type of card or alternate payment type used in the transaction. (See Table below)

**Type** = String; **minLength** = N/A; **maxLength** = N/A

#### **TABLE 5-1** cardType Values

**Values** American Express

Bill Me Later

Discover

**MasterCard** 

PayPal

VISA

#### **Parent Elements:**

[chargebackCase](#page-61-0)

**Attributes:**

None

**Child Elements:**

None

### <span id="page-59-1"></span><span id="page-59-0"></span> **5.9 caseId**

The caseId element is an optional child of the chargebackCase element that specifies the unique identifier assigned to the chargeback by Worldpay.

**Type** = Long; **minLength** = N/A; **maxLength** = 19

**Parent Elements:**

[chargebackCase](#page-61-0), [chargebackDocumentUploadResponse](#page-64-1)

**Attributes:**

None

**Child Elements:**

None

# <span id="page-60-0"></span> **5.10 chargebackAmount**

The chargebackAmount element is an optional child of the chargebackCase element that specifies the amount of the chargeback. The the value in cents without a decimal point. For example, a value of 1995 signifies \$19.95.

**Type** = Long; **totalDigits** = 8

**Parent Elements:**

[chargebackCase](#page-61-0)

**Attributes:**

None

**Child Elements:**

None

### <span id="page-61-0"></span> **5.11 chargebackCase**

The chargebackCase element is an optional child of the chargebackRetrievalResponse element. It contains child elements that provide information about the chargeback case.

#### **Parent Elements:**

[chargebackRetrievalResponse](#page-66-0)

#### **Attributes:**

None

#### **Child Elements:**

[caseId](#page-59-1), [merchantId,](#page-84-1) [dayIssuedByBank,](#page-73-0) [dateReceivedByVantivCnp,](#page-74-0) [vantivCnpTxnId,](#page-83-0) [cycle](#page-72-0), [orderId,](#page-89-0) [cardNumberLast4](#page-57-0), [cardType,](#page-58-0) [chargebackAmount](#page-60-0), [chargebackCurrencyType](#page-63-0), [originalTxnDay](#page-90-0), [chargebackType,](#page-67-0) [representedAmount](#page-98-0), [representedCurrencyType,](#page-99-0) [reasonCode,](#page-95-0) [reasonCodeDescription,](#page-96-0) [currentQueue](#page-70-0), [fraudNotificationStatus](#page-80-0), [acquirerReferenceNumber,](#page-51-0) [chargebackReferenceNumber](#page-65-0), [preArbitrationAmount](#page-93-0), [preArbitrationCurrency,](#page-94-0) [merchantTxnId,](#page-85-0) [fraudNotificationDate,](#page-79-0) [bin](#page-56-0), [token](#page-104-0), [historicalWinPercentage,](#page-82-0) [customerId,](#page-71-0) [paymentAmount](#page-91-0), [paymentSecondaryAmount](#page-92-0), [replyByDay,](#page-97-0) [activity,](#page-52-0) [number](#page-88-0)

#### **Example: chargebackCase Structure**

<chargebackCase>

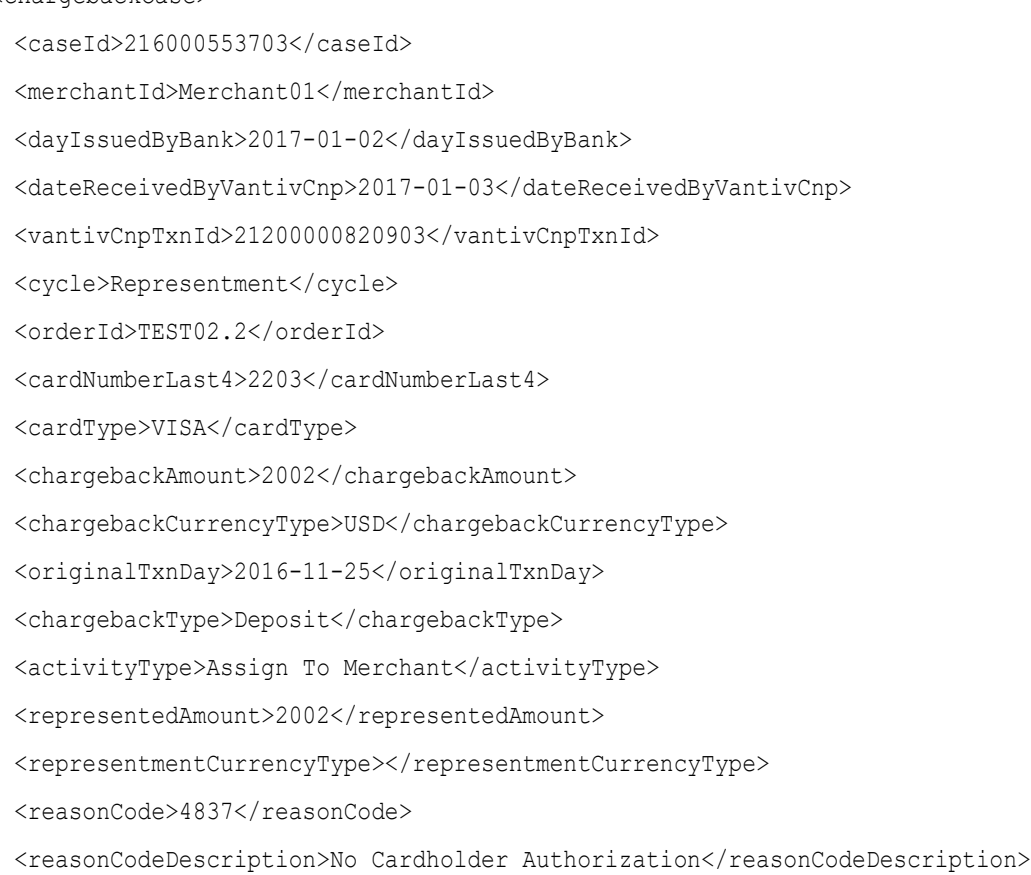

<currentQueue>Vantiv</currentQueue>

<fraudNotificationStatus>AFTER</fraudNotificationStatus>

<acquirerReferenceNumber></acquirerReferenceNumber>

<chargebackReferenceNumber></chargebackReferenceNumber>

<preArbitrationAmount></preArbitrationAmount>

<preArbitrationCurrency></preArbitrationCurrency>

<merchantTxnId>600001</merchantTxnId>

<fraudNotificationDate>2017-01-03</fraudNotificationDate>

<bin>410020</bin>

<token></token>

<historicalWinPercentage>80</historicalWinPercentage>

<customerId>660045</customerId>

<paymentAmount>4002</paymentAmount>

<paymentSecondaryAmount>1000</paymentSecondaryAmount>

<replyByDay>2017-02-02</replyByDay>

<activity>

<activityDate>2017-01-08</activityDate>

<activityType>Merchant\_Representment</activityType>

<fromQueue>Merchant</fromQueue>

<toQueue>Vantiv</toQueue>

<settlementAmount>10000</settlementAmount>

<settlementCurrency>USD</settlementCurrency>

<notes>This is what I did</notes>

<assignedTo>someone</assignedTo>

</activity>

<number>PAN</number>

</chargebackCase>

# <span id="page-63-0"></span> **5.12 chargebackCurrencyType**

The chargebackCurrencyType element is an optional child of the chargebackCase element that defines the currency of the chargebackAmount element. The default value is USD (United States Dollars).

**Type** = String; **minLength** = N/A; **maxLength** = 3

#### **Parent Elements:**

#### [chargebackCase](#page-61-0)

#### **Attributes:**

None

#### **Child Elements:**

None

#### **Enumerations:**

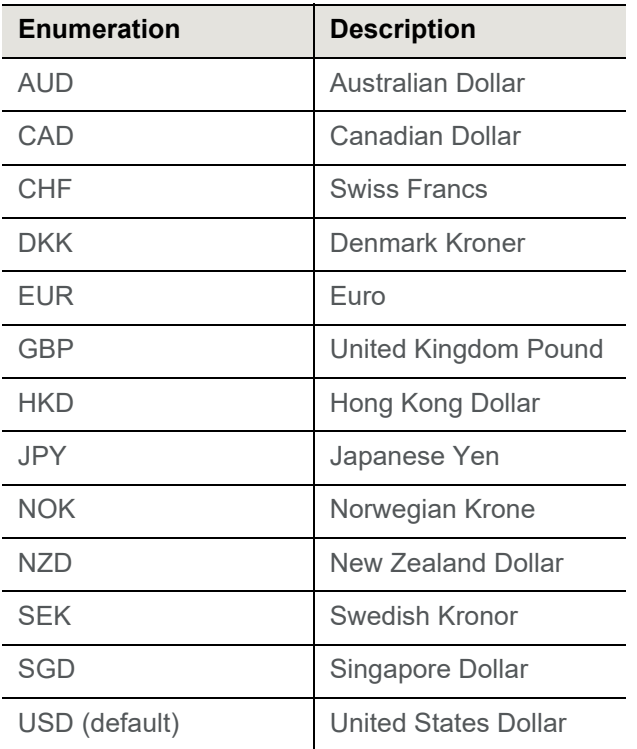

# <span id="page-64-1"></span><span id="page-64-0"></span> **5.13 chargebackDocumentUploadResponse**

This is the root element for all responses to HTTP POST of support documentation.

**Parent Elements:**

None

**Attributes:**

None

**Child Elements:**

[merchantId,](#page-84-1) [caseId,](#page-59-1) [documentId,](#page-75-1) [responseCode](#page-100-1), [responseMessage](#page-101-1)

### <span id="page-65-0"></span> **5.14 chargebackReferenceNumber**

The chargebackReferenceNumber element is an optional child of the chargebackCase element that defines a unique 10-digit number assigned a chargeback case. The first four digits of the chargeback reference number are the issuer's identification (BIN/ICA) number. The chargeback reference number may be reused after a year.

**Type** = String; **minLength** = N/A; **maxLength** = 10

**Parent Elements:**

[chargebackCase](#page-61-0)

**Attributes:**

None

**Child Elements:**

None

# <span id="page-66-0"></span> **5.15 chargebackRetrievalResponse**

This is the root element for all responses to Chargeback Activities Requests.

**Parent Elements:**

None

**Attributes:**

None

**Child Elements:**

[transactionId](#page-106-0), [chargebackCase](#page-61-0)

# <span id="page-67-0"></span> **5.16 chargebackType**

The chargebackType element is an optional child of the chargebackCase element that defines the chargeback type in terms of D (Deposit) or R (Refund).

**Type** = String; **minLength** = N/A; **maxLength** = 1

**Parent Elements:**

[chargebackCase](#page-61-0)

**Attributes:**

None

**Child Elements:**

None

# <span id="page-68-0"></span> **5.17 chargebackUpdateRequest**

This is the root element for requests to update chargeback cases.

#### **Parent Elements:**

None

#### **Attributes:**

None

**Child Elements:**

[activityType,](#page-54-0) [assignedTo,](#page-55-0) [note](#page-86-0), [representedAmount](#page-98-0)

# **5.18 chargebackUpdateResponse**

This is the root element for responses to requests to update chargeback cases.

**Parent Elements:** None **Attributes:** None **Child Elements:**

[transactionId](#page-106-0)

### <span id="page-70-0"></span> **5.19 currentQueue**

The currentQueue element is an optional child of the chargebackCase element that defines queue in which the chargeback currently resides.

**Type** = String; **minLength** = N/A; **maxLength** =

**Parent Elements:**

[chargebackCase](#page-61-0)

**Attributes:**

None

**Child Elements:**

None

### <span id="page-71-0"></span> **5.20 customerId**

The customerId element is an optional child of the chargebackCase element that specifies the value assigned by the merchant to identify this customer.

**Type** = String; **minLength** = N/A; **maxLength** = 50

**Parent Elements:**

[chargebackCase](#page-61-0)

**Attributes:**

None

**Child Elements:**

None
## **5.21 cycle**

The cycle element is an optional child of the chargebackCase element that defines the cycle of the chargeback. The chargeback cycle is the point in the overall chargeback life-cycle in which the chargeback currently resides.

**Type** = String; **minLength** = N/A; **maxLength** = N/A

**Parent Elements:**

[chargebackCase](#page-61-0)

**Attributes:**

None

**Child Elements:**

## **5.22 dayIssuedByBank**

The dayIssuedByBank element is an optional child of the chargebackCase element that specifies the date the issuing bank initiated the chargeback.

**Type** = Date; **Format** = YYYY-MM-DD

**Parent Elements:**

[chargebackCase](#page-61-0)

**Attributes:**

None

**Child Elements:**

None

## **5.23 dateReceivedByVantivCnp**

The dayReceivedByVantivCnp element is an optional child of the chargebackCase element that specifies the date that Worldpay received the chargeback.

**Type** = Date; **Format** = YYYY-MM-DD

**Parent Elements:**

[chargebackCase](#page-61-0)

**Attributes:**

None

**Child Elements:**

None

### **5.24 documentId**

The documentId element identifies the support document uploaded, retrieved, replaced, or deleted.

**Type** = String; **minLength** = N/A; **maxLength** = N/A

**Parent Elements:**

[chargebackDocumentUploadResponse](#page-64-0)

**Attributes:**

None

**Child Elements:**

None

## <span id="page-76-0"></span> **5.25 error**

The error element is a child of the errors element and a text description of the error preventing the processing of the transaction.

**Type** = String; **minLength** = N/A; **maxLength** = 512

**Parent Elements:**

[errors](#page-78-0)

**Attributes:**

None

**Child Elements:**

## <span id="page-77-0"></span> **5.26 errorResponse**

The errorResponse element is the parent element for the XML message returned by the platform in response to a transaction that can not be processed due to a validation, authentication, or communication error.

#### **Parent Elements:**

None

**Attributes:** 

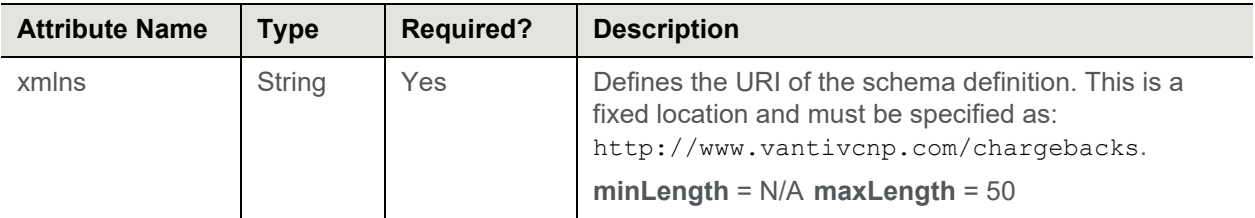

**Child Elements:**

[errors](#page-78-0)

### <span id="page-78-0"></span> **5.27 errors**

The errors element is a child of the errorResponse element and through its child, error, provides a text description of the error preventing the processing of the transaction.

**Parent Elements:**

[errorResponse](#page-77-0)

**Attributes:**

None

**Child Elements:**

[error](#page-76-0)

## **5.28 fraudNotificationDate**

The fraudNotificationDate element is an optional child of the caseActivity element that specifies the Fraud Notification date returned by MasterCard. If an Authorization was approved after this date and was followed by a fraudulent chargeback, the chargeback case will be ruled in the merchant's favor. This element is only returned for MasterCard chargebacks if a Fraud Notification date is set.

**Type** = Date; **Format** = YYYY-MM-DD

**Parent Elements:**

[chargebackCase](#page-61-0)

**Attributes:**

None

**Child Elements:**

None

## **5.29 fraudNotificationStatus**

The fraudNotificationStatus element is an optional child of the crargebackCase element that specifies whether the Authorization associated with the chargeback case was approved BEFORE or AFTER the Fraud Notification date. If the value returned is AFTER, the chargeback case will be ruled in the merchant's favor. This element is returned only for MasterCard chargebacks and only if a Fraud Notification Date has been determined.

**Type** = String; **minLength** = N/A; **maxLength** = 6

**Parent Elements:**

[chargebackCase](#page-61-0)

**Attributes:**

None

**Child Elements:**

## **5.30 fromQueue**

The fromQueue element is an optional child of the activity element that specifies the queue in which the chargeback resided prior to the performance of the specified activity.

**Type** = String; **minLength** = N/A; **maxLength** = N/A

**Parent Elements:**

[activity](#page-52-0)

**Attributes:**

None

**Child Elements:**

None

## **5.31 historicalWinPercentage**

The historicalWinPercentage element is an optional child of the chargebackCase element that defines the probability that a representment will result in a win. The percentage value is based on an algorithm developed by Worldpay that examines 12 months of representment win/loss activity across our merchant portfolio from three categories: BIN, Response Reason Code, and a combination of both.

**Type** = Long; **minLength** = N/A; **maxLength** = 3

**Parent Elements:**

[chargebackCase](#page-61-0)

**Attributes:**

None

**Child Elements:**

## **5.32 vantivCnpTxnId**

The vantivCnpTxnId element is an optional child of the chargebackCase used to identify transactions in the system. The system returns this element in XML responses.

**Type** = Long; **minLength** = N/A; **maxLength** = 19

**Parent Elements:**

[chargebackCase](#page-61-0)

**Attributes:**

None

**Child Elements:**

None

## **5.33 merchantId**

The merchantId element is an optional child of the chargebackCase element used to identify the merchant in the chargebackRetrievalResponse message. It is also a required child of the chargebackDoucumentUploadResponse element.

**Type** = Long; **minLength** = N/A; **maxLength** = 19

#### **Parent Elements:**

[chargebackCase](#page-61-0), [chargebackDocumentUploadResponse](#page-64-0)

**Attributes:**

None

**Child Elements:**

## **5.34 merchantTxnId**

The merchantTxnId element is a required child of the caseActivity element that is the unique identifier assigned by the merchant to the original deposit or refund transaction.

**Type** = String; **minLength** = N/A; **maxLength** = 25

**Parent Elements:**

[chargebackCase](#page-61-0)

**Attributes:**

None

**Child Elements:**

None

## **5.35 note**

The note element is an optional child of the chargebackUpdateRequest element and allows you to supply applicable notes for the specified activity.

**Type** = String; **minLength** = N/A; **maxLength** = 256

**Parent Elements:**

[chargebackUpdateRequest](#page-68-0)

**Attributes:**

None

**Child Elements:**

## **5.36 notes**

The notes element is an optional child of the activity element and provides any notes (note element) entered for the specified activity.

**Type** = String; **minLength** = N/A; **maxLength** = 256

**Parent Elements:**

[activity](#page-52-0)

**Attributes:**

None

**Child Elements:**

None

### **5.37 number**

The number element is an optional child of the chargebackCase element and defines the account number associated with the chargeback.

```
Type = String; minLength = 13; maxLength = 25
```
**NOTE:** We must specifically enable you to receive this element in your chargebackRetrievalResponse. If you wish to receive the PAN in your response messages, please consult with your Relationship Manager.

#### **Parent Elements:**

[chargebackCase](#page-61-0)

**Attributes:**

None

**Child Elements:**

## **5.38 orderId**

The orderId element is an optional child of the chargebackCase element that defines a merchant-assigned value representing the order in the merchant's system.

**Type** = String; **minLength** = N/A; **maxLength** = 25

**Parent Element:** 

[chargebackCase](#page-61-0)

**Attributes:**

None

**Child Elements:**

None

## **5.39 originalTxnDay**

The originalTxnDay element is an optional child of the chargebackCase element that defines the date that the deposit or refund transaction was received by Worldpay.

**Type** = Date; **Format** = YYYY-MM-DD

**Parent Element:** 

[chargebackCase](#page-61-0)

**Attributes:**

None

**Child Elements:**

## **5.40 paymentAmount**

The paymentAmount element is an optional child of the chargebackCase element that specifies the amount of the original transaction. The the value in cents without a decimal point. For example, a value of 1995 signifies \$19.95.

**Type** = Long; **totalDigits** = 8

**Parent Elements:**

[chargebackCase](#page-61-0)

**Attributes:**

None

**Child Elements:**

None

## **5.41 paymentSecondaryAmount**

The paymentSecondaryAmount element is an optional child of the chargebackCase element that specifies the secondary amount of from the original transaction. The the value in cents without a decimal point. For example, a value of 1995 signifies \$19.95.

**Type** = Long; **totalDigits** = 8

**Parent Elements:**

[chargebackCase](#page-61-0)

**Attributes:**

None

**Child Elements:**

## **5.42 preArbitrationAmount**

The preArbitrationAmount element is an optional child of the chargebackCase element that specifies the amount of the pre-arbitration. The the value in cents without a decimal point. For example, a value of 1995 signifies \$19.95.

**Type** = Long; **totalDigits** = 8

**Parent Elements:**

[chargebackCase](#page-61-0)

**Attributes:**

None

**Child Elements:**

None

## **5.43 preArbitrationCurrency**

The preArbitrationCurrency element is an optional child of the chargebackCase element that defines the currency of the preArbitrationAmount element. The default value is USD (United States Dollars).

**Type** = String; **minLength** = N/A; **maxLength** = 3

#### **Parent Elements:**

[chargebackCase](#page-61-0)

#### **Attributes:**

None

#### **Child Elements:**

None

#### **Enumerations:**

Please refer to the enumerations listed with the [chargebackCurrencyType](#page-63-0) element.

## **5.44 reasonCode**

The reasonCode element is an optional child of the chargebackCase element that contains a numeric code which specifies the reason for the chargeback. The reasonCodeDescription element provides a brief definition of the reason code.

Please refer to the *Worldpay eComm Chargeback Process Guide* for a list of the applicable reason codes and associated messages.

**Type** = String; **minLength** = N/A; **maxLength** = N/A

**Parent Elements:**

[chargebackCase](#page-61-0)

**Attributes:**

None

#### **Child Elements:**

None

## **5.45 reasonCodeDescription**

The reasonCodeDescription element is an optional child of the chargebackCase element that provides a brief definition of the reason code.

Please refer to the *Worldpay eComm Chargeback Process Guide* for a list of the applicable reason codes and associated messages.

**Type** = String; **minLength** = N/A; **maxLength** = N/A

**Parent Elements:**

[chargebackCase](#page-61-0)

**Attributes:**

None

**Child Elements:**

## **5.46 replyByDay**

The replyByDay element is an optional child of the chargebackCase element that defines the date to which your response to the chargeback case is due. It is calculated based upon the date the chargeback was issued.

**Type** = Date; **Format** = YYYY-MM-DD

**Parent Element:** 

[chargebackCase](#page-61-0)

**Attributes:**

None

**Child Elements:**

None

## **5.47 representedAmount**

The representedAmount element is an optional child of the chargebackCase element that specifies the amount of the representment. The the value in cents without a decimal point. For example, a value of 1995 signifies \$19.95.

**Type** = Long; **totalDigits** = 8

**Parent Elements:**

[chargebackCase](#page-61-0)

**Attributes:**

None

**Child Elements:**

## **5.48 representedCurrencyType**

The representedCurrencyType element is an optional child of the chargebackCase element that defines the currency of the representedAmount element. The default value is USD (United States Dollars).

**Type** = String; **minLength** = N/A; **maxLength** = 3

**Parent Elements:**

[chargebackCase](#page-61-0)

**Attributes:**

None

**Child Elements:**

None

#### **Enumerations:**

Please refer to the enumerations listed with the [chargebackCurrencyType](#page-63-0) element.

## **5.49 responseCode**

The responseCode element contains a three digit numeric code which specifies either success or the reason for the failure of the action related to uploaded chargeback support documentation. The ResponseMessage element provides a brief definition of the ResponseCode element.

Please refer to [Response Codes on page 35](#page-46-0) for a list of the applicable reason codes and associated messages.

**Type** = String; **minLength** = N/A; **maxLength** = N/A

#### **Parent Elements:**

**NOTE:** In the schema the **Result** group contains the **ResponseCode** and **ResponseMessage** elements.

[chargebackDocumentUploadResponse](#page-64-0)

#### **Attributes:**

None

**Child Elements:**

None

## **5.50 responseMessage**

The responseMessage element provides a brief definition of the ResponseCode element.

Please refer to [Response Codes on page 35](#page-46-0) for a list of the applicable reason codes and associated messages.

**Type** = String; **minLength** = N/A; **maxLength** = N/A

#### **Parent Elements:**

**NOTE:** In the schema the **Result** group contains the **ResponseCode** and **ResponseMessage** elements.

#### [chargebackDocumentUploadResponse](#page-64-0)

**Attributes:**

None

**Child Elements:**

None

## **5.51 settlementAmount**

The settlementAmount element is an optional child of the activity element that specifies the amount of the settlement. The the value in cents without a decimal point. For example, a value of 1995 signifies \$19.95.

**Type** = Integer; **totalDigits** = 8

**Parent Elements:**

[activity](#page-52-0)

**Attributes:**

None

**Child Elements:**

## **5.52 settlementCurrencyType**

The settlementCurrencyType element is an optional child of the activity element that defines the currency of the settlementAmount element. The default value is USD (United States Dollars).

**Type** = String (Enum); **minLength** = N/A; **maxLength** = N/A

**Parent Elements:**

[activity](#page-52-0)

**Attributes:**

None

**Child Elements:**

None

#### **Enumerations:**

Please refer to the enumerations listed with the [chargebackCurrencyType](#page-63-0) element.

## **5.53 token**

The token element is an optional child of the chargebackCase element that defines the value of the token. The length of the token is the same as the length of the submitted account number for credit card tokens.

**Type** = String; **minLength** = 13; **maxLength** = 25

**Parent Elements:**

[chargebackCase](#page-61-0)

**Attributes:**

None

**Child Elements:**

## **5.54 toQueue**

The toQueue element is an optional child of the activity element that specifies queue to which the chargeback moved after the performance of the specified activity.

**Type** = String; **minLength** = N/A; **maxLength** =

**Parent Elements:**

[activity](#page-52-0)

**Attributes:**

None

**Child Elements:**

None

#### **Enumerations:**

Please refer to the enumerations listed with the **currentQueue** element.

## **5.55 transactionId**

The transactionId element is a required child of the chargebackUpdateResponse and the chargebackRetrieval Response used to identify the transactions in the system.

**Type** = Long; **minLength** = N/A; **maxLength** = 19

**Parent Elements:**

[chargebackUpdateResponse,](#page-69-0) [chargebackRetrievalResponse](#page-66-0)

**Attributes:**

None

**Child Elements:**

None

*Chargeback API Elements*
# worldpay

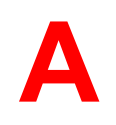

# **Queue, Activity, and Cycle Type Definitions**

The tables contained in this appendix provide definitions for the Chargeback Queue types, Chargeback Activity types, and Chargeback Cycle types you may see in response files when working your chargeback cases.

### **A.1 Chargeback Activity Types**

[Table](#page-109-0) A-1 lists all possible chargeback activity types returned in the response messages.

**NOTE:** For information about activity type you can use in request messages, please refer to [activityType on page 43](#page-54-0).

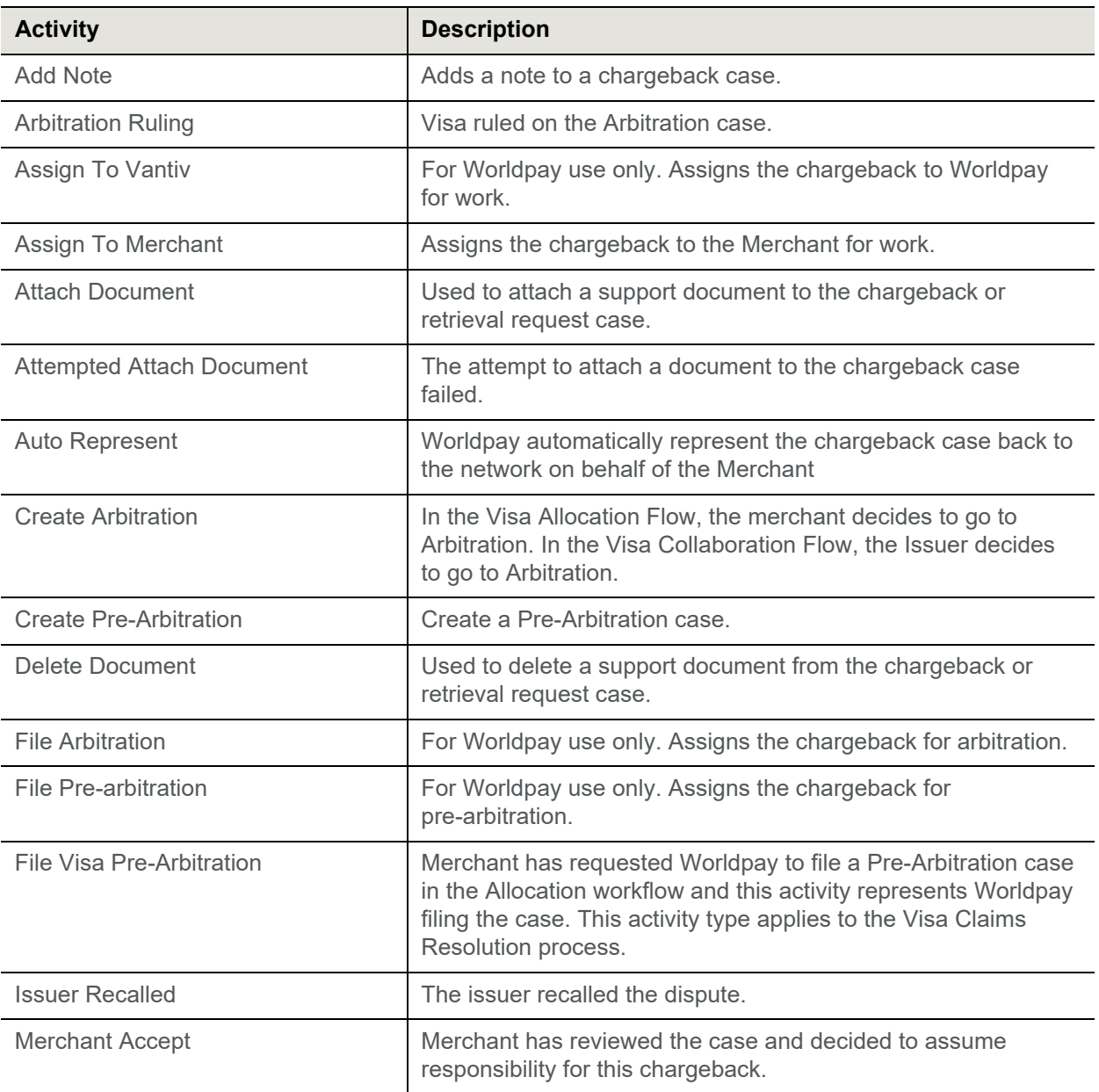

#### <span id="page-109-0"></span>**TABLE A-1** Chargeback Activity Types

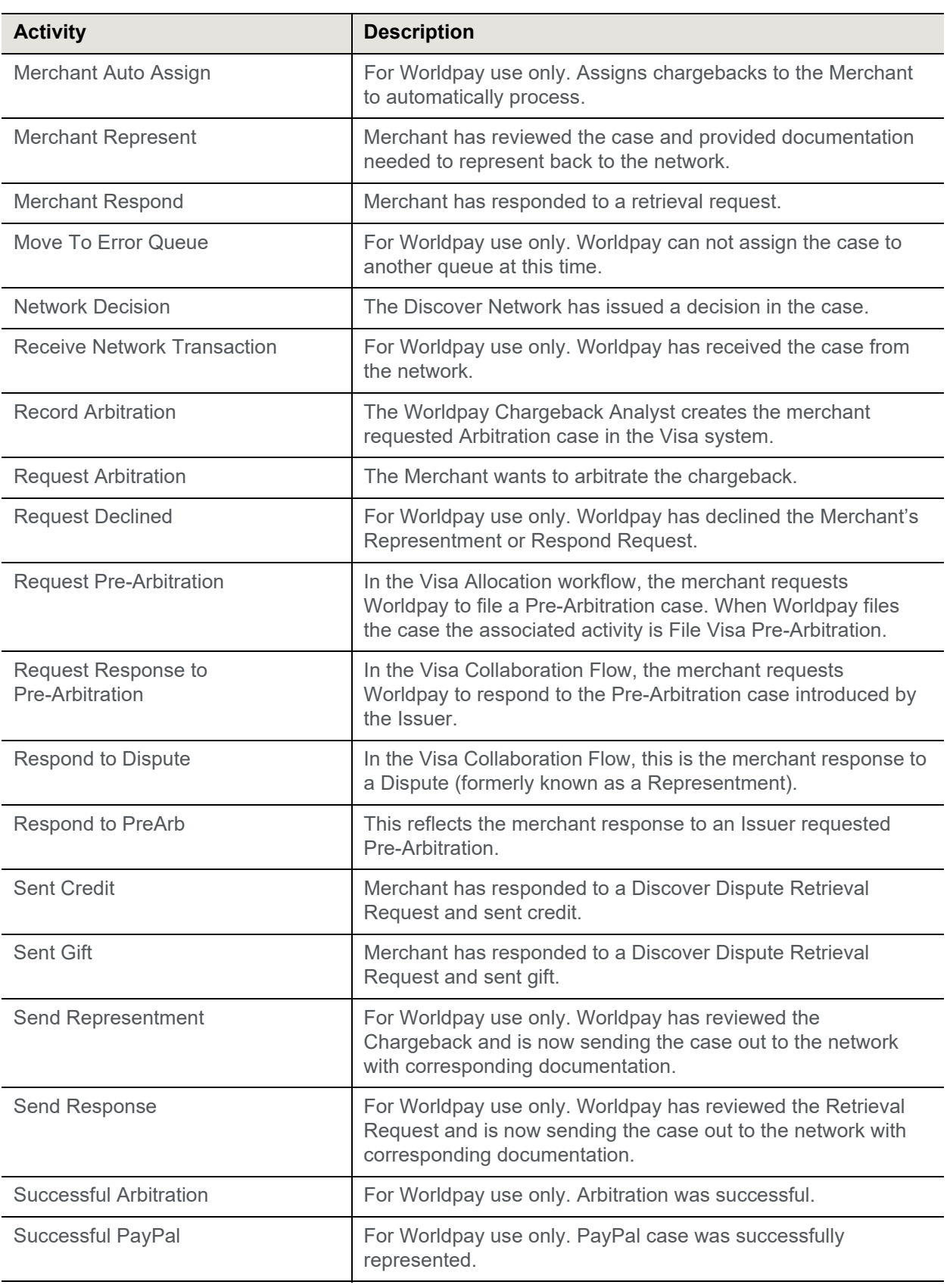

#### **TABLE A-1** Chargeback Activity Types (Continued)

## worldpay

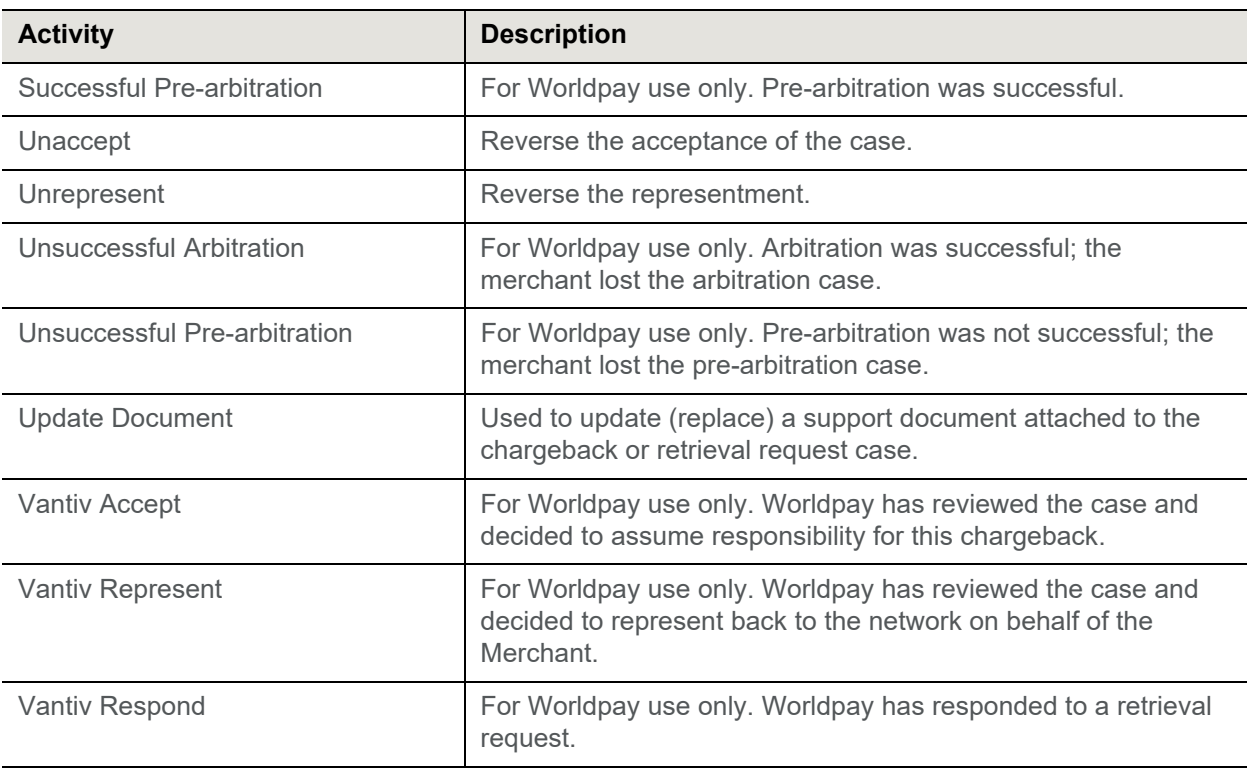

#### **TABLE A-1** Chargeback Activity Types (Continued)

# worldpay

### **A.2 Chargeback Queue Types**

[Table](#page-112-0) A-2 provides definitions for all possible Chargeback Queue types that the system can return in a retrieval response message.

| Queue                     | <b>Description</b>                                                                                                    |
|---------------------------|----------------------------------------------------------------------------------------------------|
| Arbitrate                 | The case is in arbitration.                                                                                              |
| <b>Decision Pending</b>   | Awaiting decision from Discover. This also applies to the Visa Claims<br>Resolution process.                             |
| <b>Decision Final</b>     | Visa rendered a final decision in the Arbitration case.                                                                  |
| Merchant                  | Merchant chargeback department is reviewing the case.                                                                    |
| <b>Merchant Arbitrate</b> | The Merchant has requested arbitration.                                                                                  |
| <b>Merchant Assumed</b>   | Merchant has assumed responsibility for the chargeback.                                                                  |
| Merchant Auto Assumed     | The merchant negotiated a settlement with the issuer via the Visa<br>RDR (Rapid Dispute Resolution) process.             |
| <b>Merchant Automated</b> | Merchant should process via automated feed.                                                                              |
| Network Assumed           | The network is currently liable for the chargeback.                                                                      |
| PayPal Hold - Assumed     | The Merchant has accepted liability of the case and is awaiting<br>resolution from PayPal.                               |
| PayPal Hold - Represent   | The Merchant has represented the case, Worldpay sent the case to<br>the network, and is awaiting resolution from PayPal. |
| Pre-arbitrate             | The case is in pre-arbitration.                                                                                          |
| Vantiv                    | The Worldpay chargeback department is reviewing the case.                                                                |
| <b>Vantiv Assumed</b>     | Worldpay has assumed responsibility for the chargeback.                                                                  |
| <b>Vantiv Error</b>       | Worldpay cannot assign a queue at this time.                                                                             |
| Vantiv Outgoing           | The represent or retrieval response is awaiting Worldpay review<br>before sending to the network.                        |

<span id="page-112-0"></span>**TABLE A-2** Chargeback Queue Types

### **A.3 Chargeback Cycle Types**

[Table](#page-113-0) A-3 provides definitions for all possible Chargeback Cycle types that the system can return in a retrieval response message. The cycle represents an escalation/resolution point in the lifecycle of the dispute/chargeback.

| <b>Cycle</b>                           | <b>Description</b>                                                                                                    |
|----------------------------------------|----------------------------------------------------------------------------------------------------|
| Arbitration                            | The case has gone to Arbitration. The applicable card network<br>will render a final decision.                                                                          |
| Arbitration (Mastercard)               | The merchant has requested arbitration. Mastercard will<br>render a final decision.                                                                                     |
| <b>Arbitration Chargeback</b>          | The final stage in several chargeback scenarios, where<br>neither side accepts the others arguments and the<br>chargeback goes to the card brand for final disposition. |
| <b>Arbitration Lost</b>                | The merchant lost the Visa Arbitration decision for the full<br>amount in dispute.                                                                                      |
| <b>Arbitration Split</b>               | The merchant won the Visa Arbitration decision for a portion<br>of the disputed amount.                                                                                 |
| <b>Arbitration Won</b>                 | The merchant won the Visa Arbitration decision for the full<br>amount in dispute.                                                                                       |
| Chargeback Reversal                    | The issuer has reversed the chargeback.                                                                                                    |
| <b>First Chargeback</b>                | The initial chargeback. Referred to as a Dispute in VCR.                                                                                                    |
| <b>Issuer Accepted Pre-Arbitration</b> | In the VCR Allocation workflow, the issuer accepts the<br>merchant initiated Pre-Arbitration.                                                                           |
| <b>Issuer Arbitration</b>              | In the Collaborative workflow, the issuer does not accept the<br>merchant's response to the dispute and has moved to<br>Pre-Arb.                                        |
| <b>Issuer Declined Pre-Arbitration</b> | In the VCR Allocation workflow, the issuer has declined the<br>merchant initiated Pre-Arbitration.                                                                      |
| Pre-Arbitration                        | After examining the Representment/Response to Dispute, the<br>issuer does not accept the merchant's arguments and<br>proceeds with a Pre-Arb Chargeback.                |
| RAPID_DISPUTE_RESOLUTION               | The merchant and issuer are negotiating settlement of the<br>dispute via the RDR (Rapid Dispute Resolution) system.                                                     |
| Representment                          | Offering evidence to counter a First Chargeback. In VCR<br>terminology, this is a Response to Dispute.                                                                  |
| Response to Issuer Arbitration         | The merchant does not accept the Issuer Pre-Arb (i.e.,<br>continues to fight all or a portion of the chargeback amount).                                                |

<span id="page-113-0"></span>**TABLE A-3** Chargeback Cycle Types

#### **TABLE A-3** Chargeback Cycle Types (Continued)

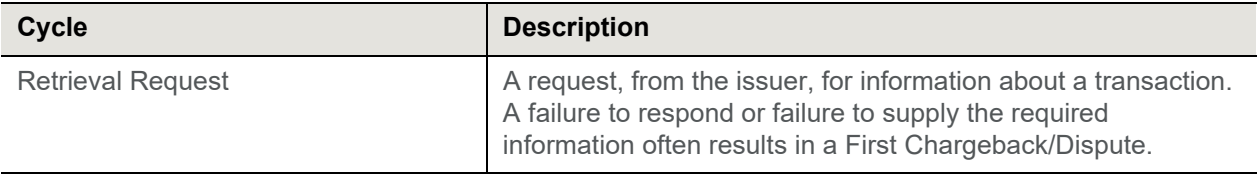

## worldpay